## Digital Video Camera Module

**Technical Manual** 

**XCL-SG510/SG510C** 

## **Table of Contents**

| Overview                                  |                                        |
|-------------------------------------------|----------------------------------------|
| Features                                  | 3                                      |
| Phenomena Specific to Image Sensors       |                                        |
| System Components                         |                                        |
| Connection                                |                                        |
| <b>Location and Function of Parts and</b> |                                        |
| Operation                                 | 7                                      |
| Front/Top/Bottom                          | 7                                      |
| Using a tripod                            |                                        |
| Rear                                      |                                        |
| Connecting the cables                     |                                        |
| When mounting the camera                  | 10                                     |
| Connections                               |                                        |
| Communication Setting                     | 11                                     |
| Camera link output settings               | 12                                     |
| Data Order                                | 13                                     |
| 1tap                                      |                                        |
| 2tap                                      |                                        |
| ntap                                      |                                        |
| Port assignment                           |                                        |
| Color pixel array  Trigger Signal Input   |                                        |
| Trigger signal polarity                   |                                        |
| GPIO Connector                            |                                        |
| GITO COMICCIOI                            | ······································ |
| Frankisas                                 |                                        |
| Functions                                 |                                        |
| Partial Scan                              |                                        |
| Multi ROI                                 |                                        |
| Binning                                   |                                        |
| Output Bit Length                         |                                        |
| Image flip                                |                                        |
| Gain                                      |                                        |
| Manual gain                               |                                        |
| Auto gain (AGC)                           |                                        |
| Area gain                                 |                                        |
| Shutter (Exposure)                        | 22                                     |
| Auto exposure (AE)                        | 22<br>22                               |
| Combination of Continuous AGC and C       |                                        |
| AE                                        |                                        |
| Trigger Control                           |                                        |
| Free run/trigger mode                     | 23                                     |
| Special trigger                           | 24                                     |
| Trigger source                            | 25                                     |
| Trigger inhibition                        |                                        |
| Trigger delay                             |                                        |
| Trigger counterFrame counter              |                                        |
| Trigger range limit                       |                                        |
| 1116601 141160 1111111                    |                                        |

| Frame Rate                                    |             |
|-----------------------------------------------|-------------|
| Auto frame rate                               |             |
| Specifying frame rate                         |             |
| Displaying frame rate                         |             |
| Fastest frame rate for partial scanning       |             |
| White Balance                                 |             |
| LUT                                           |             |
| Binarization                                  |             |
| 5-point interpolation                         |             |
| 17-point interpolation                        |             |
| Arbitrary setting                             |             |
| Save LUT                                      |             |
| 3 × 3 filter                                  |             |
| Test Chart Output                             |             |
| GPIO                                          |             |
| GPI                                           |             |
| GPO                                           |             |
| Sensor Readout (Sensor Output)                |             |
| Pulse Train Generator                         |             |
| Status LED                                    |             |
| Temperature Readout Function                  |             |
| Defect Correction                             | 36          |
| Shading Correction                            |             |
| Area exposure                                 | 39          |
| Wide dynamic range                            | 39          |
| Frame accumulation                            | 40          |
| User Set                                      | 40          |
| User set name                                 | 41          |
| User set memory                               | 41          |
| Free Memory                                   | <b> 4</b> 1 |
| User ID                                       | <b> 4</b> 1 |
| Saving and Startup                            | 41          |
| Initializing                                  |             |
| Camera Information                            |             |
| Help Command                                  |             |
| Echo off                                      |             |
| Restart                                       |             |
| Error information acquisition                 |             |
| Exclusion function                            |             |
| Exclusion function                            | 4.          |
|                                               |             |
| Camera Control Commands                       |             |
| Command Form                                  | 44          |
| Command Input and Response                    |             |
| Command List                                  |             |
|                                               |             |
|                                               |             |
| Specifications                                |             |
| Specifications                                | 50          |
| Timing Chart                                  |             |
| Horizontal timing                             | 51          |
| Vertical timing                               |             |
| Trigger latency/Exporure time                 | 52          |
| Spectral Sensitivity Characteristics (Typical |             |
| Values)                                       |             |
| Dimensions                                    | 54          |

#### Overview

This unit is a digital video camera module that outputs digital images utilizing LVDS via the DIGITAL IF connector.

#### **Features**

#### **DIGITAL IF connector**

Equipped with a Camera Link standard mini connector. The unit can output a detailed and high speed digital image.

#### **High image quality**

2/3 type 5.07 Megapixel CMOS image sensors with a global shutter function (Monochrome/Color)

#### Various settings

Sending a command from the host device allows various settings, including the following.

- Gain
- Shutter
- · Partial scan
- Trigger control
- LUT (Look Up Table)
- Output: 8/10/12/16-bit
- Defect correction
- · Shading correction

#### **Electronic shutter function**

Set anywhere from 1/100,000 sec to 60 sec in 1  $\mu$ s increments.

#### **External trigger shutter function**

By synchronizing with an external trigger signal, any shutter timing can be used.

#### Partial scan

The camera module can limit the number of video output lines to achieve high frame rates, enabling high-speed image processing.

#### **Body fixing**

The screw holes to install the camera module are located under the front panel (the image sensor reference plane). Installing the camera module on the front panel minimizes deviation of the optical axis.

#### **LUT (Look Up Table)**

You can switch to OFF or ON. When set to ON, you can select from five preset values, such as inversion, binarization, any of five-point approximation, etc.

#### Switching an Output Bit Length

You can select 8-bit output, 10-bit output, 12-bit output, or 16-bit output.

#### **Binning (Monochrome camera only)**

Sensitivity can be doubled by combining two pixels aligned vertically, you can achieve a standard output frame rate between 1.8x and 2x. Sensitivity can be doubled by combining two pixels align horizontally. You can set horizontal and vertical binning at the same time.

#### **Defect correction**

The unit includes a function to reduce sensor defects, and can be set to ON or OFF.

#### **Shading correction**

The unit includes a function to correct shading, resulting from a light source or a particular lens, and can be set to ON or OFF.

#### **Multi ROI function**

Optional 8 rectangular areas from the effective pixel area can be read out. Reading out only the necessary part shortens the time to read out.

#### Area gain function

You can set the individual digital gain to 16 optional rectangular areas. In the case that multiple rectangular areas overlap, the gain value with the smaller area number will have priority.

#### Frame accumulation function

Calculates the average of multiple frames. It can reduce image noise or differences. Specifies the number of frames to average with the parameter.

#### Wide dynamic range function

Enables tone restoration in bright and dark parts without the tone in scenes with strong contrast.

#### Area explosion function

Two types of exposure times can be set to the valid pixel area and 16 optional rectangular areas.

#### Note

If intense light is input to the image, the peripheral areas of the video image may be affected. In such a situation, adjust the amount of light using the iris.

## Phenomena Specific to Image Sensors

#### Note

The following phenomena that may occur in images are specific to image sensors.

They do not indicate a malfunction.

#### White flecks

Although the image sensors are produced with highprecision technologies, fine white flecks may be generated on the screen in rare cases, caused by cosmic rays, etc.

This is related to the principle of image sensors and is not a malfunction.

The white flecks especially tend to be seen in the following cases:

- when operating at a high environmental temperature
- when you have raised the gain (sensitivity)
- when using the slow shutter

#### **Aliasing**

When fine patterns, stripes, or lines are shot, they may appear jagged or flicker.

## **System Components**

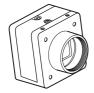

Video Camera Module

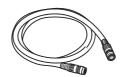

Camera cable CCXC-12P02N (2 m, 6.6 ft) CCXC-12P05N (5 m, 16.4 ft) CCXC-12P10N (10 m, 32.8 ft) CCXC-12P25N (25 m, 82 ft)

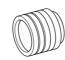

C-mount lens Use a lens appropriate for the pixel count of the camera.

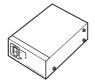

Camera adaptor DC-700/700CE

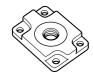

Tripod adaptor VCT-333I (Insulated type)

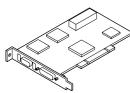

Camera module interface board

Install the board in a PCI bus slot in devices such as a computer. Select a commercially available interface board compatible with the Camera Link feature. You can use either a board that supports PoCL, or one that does not.

Use boards that support dual-power supply when you use the camera link configuration in Medium, Full, or 80 bit with powered via PoCL.

Due to the performance of the board, the frame rate may become low according to lack of processing capacity. To have this product output frames at the highest speed, use a board corresponding to PCI-Express.

Performance may also be dependent on the host device (e.g., Computer), so consult the dealer if images are not displayed properly.

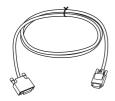

Camera Link cable (Sony Camera-compatible)

This cable connects to the DIGITAL IF connector on the rear panel of the camera module. Image/control signals are transmitted via this cable.

If there is support for PoCL, power is also supplied at the same time.

If you use a camera module interface board with support for PoCL, be sure to use a camera link cable with support for PoCL. Use appropriate camera link cables for each specification when you use the camera link configuration in Medium, Full, or 80 bit. Select a proper cable as the maximum usable length of a cable differs due to the attribute of each cable.

Spotted noise may appear in a specific brightness in the window according to the attribute of the cable. If this noise is an obstacle, shorten the cable.

## Connection

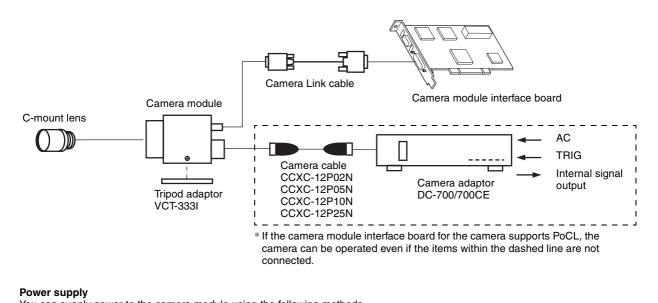

You can supply power to the camera module using the following methods.

#### Using the DIGITAL IF connector

As this unit adopts camera link PoCL standards, both the supplying power and camera control/image output are supported with single or double camera link cable(s) using a camera link PoCL standard compatible camera link cable and image input board for the camera.

Heat dissipation is required depending on the usage environment. For heat dissipation, refer to When mounting the camera (see page 10).

#### Using the DC IN connector

You can supply power via the DC IN connector using the power adapter. Use DC-700/700CE which is the stable power source free from ripple or noise.

# **Location and Function** of Parts and Operation

#### Front/Top/Bottom

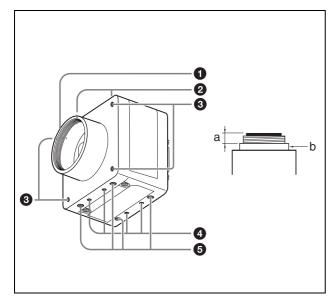

#### **1** Lens mount (C-mount)

Attach any C-mount lens or other optical equipment.

#### Note

Use a C-mount lens with a protrusion (a) extending from the lens mount face (b) of 10 mm or less.

When you use the camera with the lens attached, the resolution of the image output from the camera may differ according to the performance of the lens. Note it when you select a lens.

The performance of a lens may change according to the aperture level.

If the resolution is not enough, adjust the aperture level.

#### 2 Guide screw holes (Top)

#### **3** LED light guide screw hole (Front)

Screw hole to guide LED light.

Prepare appropriate adopter according to the LED light to guide.

#### **4** Guide screw holes / Tripod screw holes (Bottom)

When using a tripod, use these four screw holes to attach a VCT-333I tripod adaptor.

#### **6** Reference screw holes (Bottom)

These precision screw holes are for locking the camera module. Locking the camera module into these holes secures the optical axis alignment.

#### Note

Refer to the outer dimensions on page 54 about the guide hole and the position and size of standard hole.

#### Using a tripod

To use the tripod, install the tripod adaptor VCT-333I (not supplied) on the camera module.

Use a tripod screw with a protrusion ( $\ell$ ) extending from the installation surface, as follows, and tighten it, using a screwdriver. Be sure that the protrusion ( $\ell$ ) does not exceed 5.5 mm (0.22 in.) in length.

Length 4.5 to 5.5 mm Length 0.18 to 0.22 inches

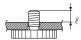

#### Note

If you install a tripod adapter (not supplied), use the screws provided.

#### Rear

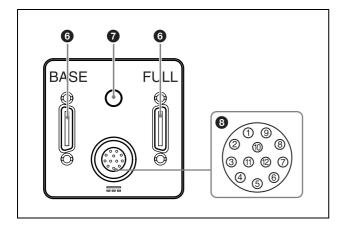

#### **6** DIGITAL IF (Interface) connector (26-pin)

You can connect a Camera Link cable to this connector to control a camera module from a host device utilizing the serial communication protocol while outputting a video signal from the camera module. If you use a camera module interface board with support for PoCL, you can also supply power from this connecter. The camera module can also be actuated in external trigger mode by an inputting external trigger signal from this DIGITAL IF terminal.

#### **7** Status LED (Green)

Displays the unit status.

For details, refer to "Status LED" (see page 35).

#### 8 DC IN (DC power input) connector (12-pin)

You can connect a CCXC-12P05N camera cable to input the +12 V DC power supply. If you use a camera module interface board with support for PoCL, you can operate the camera without using this connector. The pin configuration of this connector is as follows.

| Pin No. | Signal      | Pin.No. | Signal      |
|---------|-------------|---------|-------------|
| 1       | Ground      | 7       | GPI3/GPO3   |
| 2       | DC+12V      | 8       | GPI4 (ISO-) |
| 3       | GPO4 (ISO-) | 9       | GPO4 (ISO+) |
| 4       | GPI1/GPO1   | 10      | GPI4 (ISO+) |
| 5       | GPO2 (ISO-) | 11      | GPI2        |
| 6       | GPO2 (ISO+) | 12      | GPO4 (ISO-) |

#### **Power input**

Pin 1 (Ground) and pin 2 (DC +12V) are used.

#### Signal input

Pins 4, 7, 10 and 11 (GPO1/3/4/2) are used for GPI input or trigger input.

When using 1 system for GPI (ISO):

– GPI4 (ISO+) (pin 10) and GPI4 (ISO-) (pin 8) are used.

When using 2 systems for GPI:

- GPI1 (pin 4\*) and Ground (pin 1) are used.
- GPI3 (pin 7\*) and Ground (pin 1) are used.

#### Signal output

Pins 4, 6, 7 and 9 (GPI1/2/3/4) allow you to select GPO from the exposure signal, strobe control signal, Hi/Low fixed value, etc.

When using 2 systems for GPO (ISO):

- GPO4 (ISO+) (pin 9) and GPO4 (ISO-) (pins 3 and 12) are used.
- GPO2 (ISO+) (pin 6) and GPO2 (ISO-) (pin 5) are used.

When using 2 systems for GPO:

- GPO1 (pin 4\*) and Ground (pin 1) are used.
- GPO3 (pin 7\*) and Ground (pin 1) are used.
- \* The initial value of pins 4 and 7 is GPI. Switch to GPO output by external command.

#### **Connecting the cables**

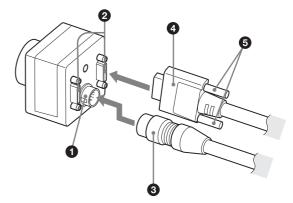

Connect the camera cable (3) to the DC IN connector (1) and the Camera Link cable (4) to the DIGITAL IF connector (2) respectively. If you use a camera module interface board with support for PoCL, you can operate the camera even if you do not connect the camera cable to the DC IN connector. When you connect the Camera Link cable, turn the two fastening screws (5) on the connector to secure the cable tightly.

Connect the other end of the camera cable to the DC-700/700CE and the other end of the Camera Link cable to the camera module interface board.

When using the Camera link configuration in Base mode, connect the Camera Link cable to BASE of the DIGITAL IF connector.

Connect cables to the BASE and FULL terminals when you use the camera link configuration in Medium, Full, or 80 bit.

#### Notes

- Please be careful with the points described below.
   These may be the cause of camera failure or image input board.
  - Connect or disconnect camera cables or camera link cables while the power is not supplied.
  - Supply power after confirming each cable is firmly connected.

- Do not supply power from both camera cable and camera link cable simultaneously.
- If you use the camera with PoCL connection, make sure to connect a cable that supports PoCL.
- When power is supplied via the single camera link cable, if the Camera link configuration is launched with Medium, Full, or 80 bit settings, video will not be output from the camera.

If the Camera link configuration is launched in Base setting, functions in below will be restricted.

- Area exposure (page 39)
- Wide dynamic range (page 39)
- Frame accumulation (page 40)

## Controlling the camera from the host device

You can control the camera from host device such as a computer.

You can send a command corresponding to the control items, with parameters for the desired settings, if necessary, from the host device to control the camera. Refer to "Camera Control Commands" on page 44 for details on how to send a command and its parameter.

#### Note

Make sure to supply power to the camera module and confirm that the camera module is operating before inputting a trigger signal. If you input trigger signal to a camera module without the power supplied, this may cause a malfunction of the camera module.

#### When mounting the camera

When the value read from temperature sensor is above 78 °C (173 °F), heat dissipation is required.

To promote heat dissipation from the unit and maintain performance, mount the camera to a metallic heat dissipation plate.

Dimension of the heat dissipation plate: 160 mm × 130 mm × 5 mm or more (Thermal conductivity: 16.3 W/m·K or more)

#### Notes

- When mounting the camera to the heat dissipation plate, secure the camera tightly by using the reference screw holes (see page 7) and screws.
- Do not mount the camera to a plate made of a material such as wood or resin that prevents heat dissipation.

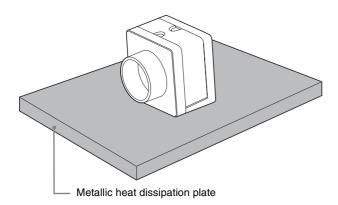

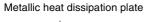

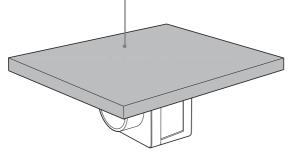

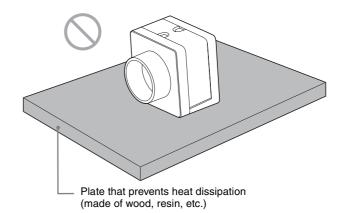

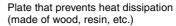

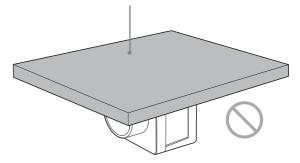

## **Communication Setting**

Uses serial ports assigned to the camera link board. Communication settings are shown in the table below. Echo back is performed for input commands.

Echo back can be set OFF to accelerate command responses. Commands are not case sensitive.

| Baud rate    | 921600/460800/230400/115200/57600/ <u>38400</u> /19200/14400/9600 |
|--------------|-------------------------------------------------------------------|
| Data bit     | 8                                                                 |
| Parity       | None                                                              |
| Stop bit     | 1                                                                 |
| Flow control | None                                                              |

Default values are underlined. (same applies hereinafter)

| Command       | Parameter                                                             |                                                                        |
|---------------|-----------------------------------------------------------------------|------------------------------------------------------------------------|
| BAUDRATE      | 115200/57600/ <u>38400</u> /19200/14400/9600                          | Settings are saved in the camera and will be enabled after restart.    |
| BAUDRATE-TMP  | 921600/460800/230400/115200/57600/ <u>38400</u> /<br>19200/14400/9600 | Settings will be implemented immediately, but not saved in the camera. |
| BAUDRATE-SAVE | 921600/460800/230400/115200/57600/ <u>38400</u> /<br>19200/14400/9600 | Settings are saved in the camera and will be enabled after restart.    |

When you increase the baud rate, save them using the BAUDRATE-SAVE command after changing the settings temporarily using the BAUDRATE-TMP command and confirming the communication between PC is enabled.

## **Camera link output settings**

Camera link tap can be selected from 1, 2, 3, 4, 8, or 10.

Pixel clock frequency can be selected from 45 MHz, 65 MHz, or 85 MHz.

By turning down the clock frequency, the length of the camera link cable can be extended because of durability improvement against the attenuation of image signals.

Camera link tap and Pixel lock settings will be saved on the flash memory automatically and enabled after restart. You don't have to set each time when launching the application.

| Command        | Parameter    |                                                                                   |
|----------------|--------------|-----------------------------------------------------------------------------------|
| CAMERALINK-TAP | 1/2/3/4/8/10 | Setting other than provided in left will not work.                                |
| BASE-CLOCK     | 45/65/85     | Specify clock frequency [MHz]. Setting other than provided in left will not work. |

Combinations of camera link taps and output bit lengths.

When the camera link tap is set at 8 or 10, the image signal output level is 4 times as high as when set as 1, 2, 3, or 4.

|                   |    | CAMERALINK-TAP |   |   |   |    |   |
|-------------------|----|----------------|---|---|---|----|---|
|                   |    | 1 2 3 4 8 1    |   |   |   | 10 |   |
| Output Bit Length | 8  | •              | • | • | • | •  | • |
|                   | 10 | •              | • | _ | • | _  | _ |
|                   | 12 | •              | • | _ | • | _  | _ |
|                   | 16 | •*             | _ | _ | - | _  | _ |

<sup>●</sup> Usable function – Not usable function

#### **Camera link configuration settings**

| CAMERALINK-TAP | Configuration |
|----------------|---------------|
| 1              | Base          |
| 2              | Base          |
| 3              | Base          |
| 4              | Medium        |
| 8              | Full          |
| 10             | 80bit         |

<sup>\*</sup> To output in 16-bit length, enable wide dynamic range (see page 39). When wide dynamic range is not enabled, only the top 12-bit will be enabled.

## **Data Order**

Figures below show the data order when an image of  $M \times N$  pixels is transmitted in 1tap/2tap. Data order on each tap will be the same for 3, 4, 8, and 10.

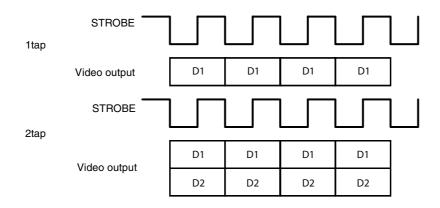

## 1tap

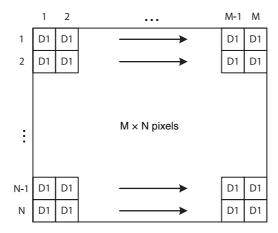

#### 2tap

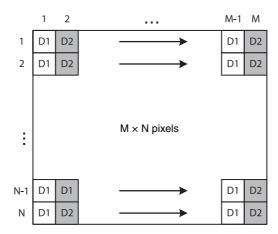

## ntap

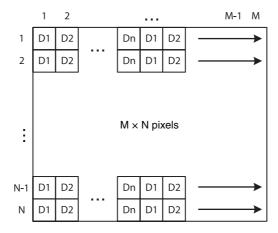

## Port assignment

Camera link port allocation to image signal output data of this unit complies with Camera Link V2.0 specifications.

## **Color pixel array**

Signals of all pixels are output sequentially according to the Bayer Array corresponding to the settings of image grip.

| Reverse X | Reverse Y | Location   |
|-----------|-----------|------------|
| 0         | 0         | R G G B    |
| 0         | 1         | G B R G    |
| 1         | 0         | G R<br>B G |
| 1         | 1         | B G R      |

## **Trigger Signal Input**

Trigger signals can be input via the 4th, 7th, 10th, 11th pins of the DC IN connector, the CC1, CC2, CC3, CC4 pins of the Digital IF connector, or the software command. Switchover of the trigger signal can be changed via the TRG-SRC command.

| Command | Parameter | Trigger signal assigned pin                  |
|---------|-----------|----------------------------------------------|
| TRG-SRC | 4         | DC IN connector 4th pin (GPI1)               |
|         | 7         | DC IN connector 7th pin (GPI3)               |
|         | 10        | DC IN connector 10th pin (GPI4)              |
|         | <u>11</u> | DC IN connector 11th pin (GPI2)              |
|         | 101       | Digital IF connector 22nd [+]/9th [-] (CC1)  |
|         | 102       | Digital IF connector 10th [+]/23rd [-] (CC2) |
|         | 103       | Digital IF connector 24th [+]/11th [-] (CC3) |
|         | 104       | Digital IF connector 12th [+]/25th [-] (CC4) |
|         | 0         | Software command (TRG-SOFT)                  |
|         | 20        | OR of GPI1/GPI2/GPI3/GPI4                    |

## Trigger signal polarity

Positive refers to a trigger signal polarity activated while rising from Low to Hi, or during the Hi interval. Negative refers to a trigger signal polarity activated while falling from Hi to Low, or during the Low interval. The default value of a camera is Negative. The GPI connectors 1, 2, and 3 are pulled up on the camera side. When a connector is open, the trigger signal is at the high level and is logically inactive. Note that when Positive of GPI1, 2 or 3 is selected as a trigger input, when the terminal is open, the trigger will be activated.

| Command | Parameter | Trigger signal polarity |
|---------|-----------|-------------------------|
| TRG-POL | <u>0</u>  | Negative                |
|         | 1         | Positive                |

#### DC IN connector specifications

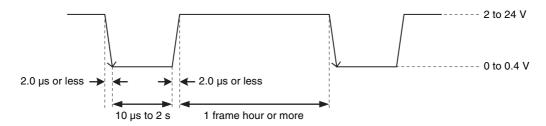

Trigger input polarity = Negative

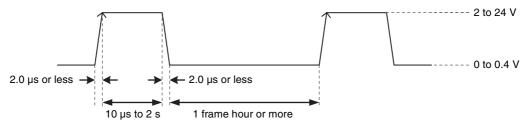

Trigger input polarity = Positive

#### Note

When inputting a trigger signal to the camera using the DC-700/CE, use DC 5 V or less at the logical high level.

#### **Digital IF connector specifications**

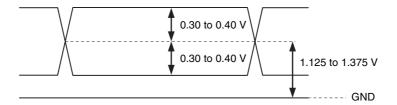

## **GPIO Connector**

The DC IN connector's 10th and 11th pins are for the GPI connector, the 6th and 9th pins are for the GPO (+) connector, the 4th and 7th pins are for the GPIO switching connector. The trigger reset connector is the DC IN connector 11th pin. If you are connecting an external device to each connector, refer to the circuit specifications below.

#### **GPI circuit specifications**

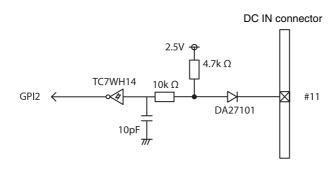

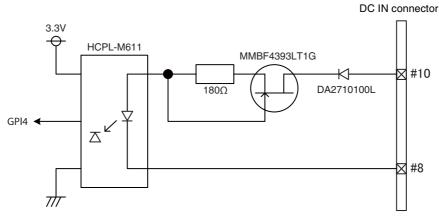

## GPI (10th pin ISO)

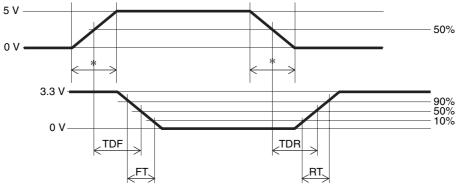

<sup>\*</sup> Rising the input signal as soon as possible.

#### Example

| Input voltage | TDF  | FT   | TDR  | RT   |
|---------------|------|------|------|------|
| [V]           | [ns] | [ns] | [ns] | [ns] |
| 5.0           | 167  | 297  | 192  |      |

## **GPIO** circuit specifications

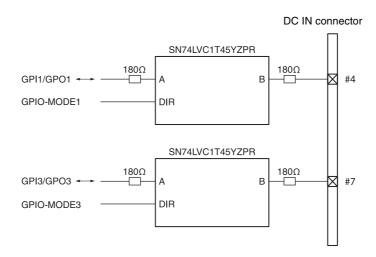

#### **GPO** circuit specifications

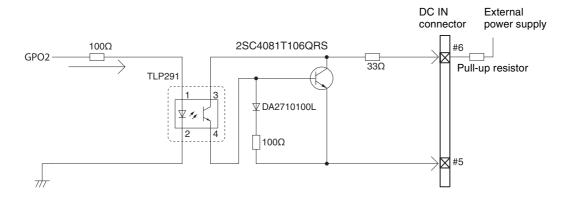

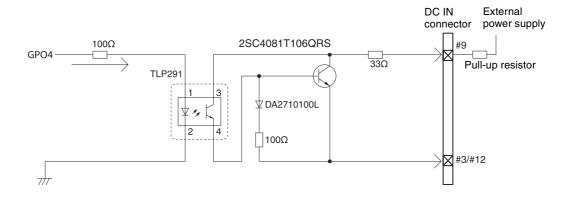

#### GPO (6th pin ISO or 9th pin ISO)

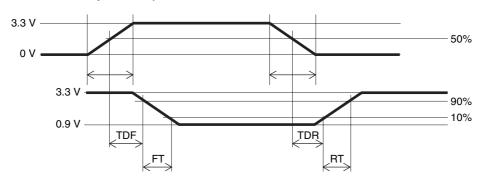

#### **Example**

When connecting to an external power supply, be sure to use a pull-up resistor for a current limit of less than 50 mA.

|             | Supply<br>voltage<br>of the<br>output<br>[V] | Pull-up<br>resistor<br>Use 1/16<br>W        | Current<br>[mA] | TDF<br>[µs] | FT<br>[µs] | TDR<br>[µs] | RT<br>[µs] | Output<br>voltage<br>[V] |
|-------------|----------------------------------------------|---------------------------------------------|-----------------|-------------|------------|-------------|------------|--------------------------|
| Normal      | 3.3                                          | 470 Ω                                       | 5.07            | 0.75        | 0.49       | 24          | 35         | 0.916                    |
| temperature | 5.0                                          | 820 Ω                                       | 4.98            | 0.73        | 0.63       | 28          | 46         | 0.909                    |
|             | 12.0                                         | Two $2200 \Omega$ resistors in parallel     | 9.87            | 0.71        | 1.05       | 36          | 64         | 1.112                    |
|             | 24.0                                         | Eight<br>8200 Ω<br>resistors<br>in parallel | 21.85           | 0.73        | 1.45       | 45          | 76         | 1.571                    |

#### **Functions**

## **Partial Scan**

Only the area selected from the effective pixel area can be read out. Clearing unnecessary parts at high-speed allows high-speed reading. The area size is selected by the HEIGHT and WIDTH commands, and the read beginning point is selected by the OFFSETX and OFFSETY commands. Using the ROI command, you can set HEIGHT, WIDTH, OFFSETX and OFFSETY at the same time. Reducing HEIGHT increases the frame rate, but changing WIDTH does not change the frame rate. Partial scan can be set with or without a trigger. Binning can be used at the same time.

OFFSETX and OFFSETY relate to WIDTH and HEIGHT as follows:

OFFSETX + WIDTH ≤ WIDTH (maximum value) OFFSETY + HEIGHT ≤ HEIGHT (maximum value)

#### Configurable range

| WIDTH      | HEIGHT    |
|------------|-----------|
| 16 to 2464 | 4 to 2056 |

#### Configurable values

OFFSETX, WIDTH: in 16 step OFFSETX, HEIGHT: in 4 step

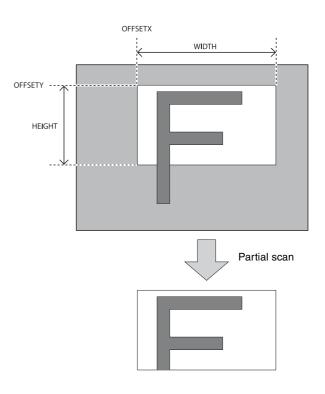

| Command | Parameter<br>1 | Parameter 2 | Parameter 3 | Parameter<br>4 |
|---------|----------------|-------------|-------------|----------------|
| ROI     | Width          | Height      | OffsetX     | OffsetY        |

#### Notes

- Since the shutter setting has priority, use a shutter speed high enough to enable partial scan at a higher frame rate.
- When using the binning function, the configurable range will be 1/2.

## **Multi ROI**

Optional 8 rectangular areas from the effective pixel area can be read out. Reading out only necessary areas allows high-speed reading.

| Command          | Parameter   |
|------------------|-------------|
| MULTI-ROI-ENABLE | <u>0</u> /1 |

| Command     | Parameter 1     | Parameter 2   | Parameter 3 | Parameter 4 | Parameter 5 | Parameter 6 |
|-------------|-----------------|---------------|-------------|-------------|-------------|-------------|
| MULTI-ROI*1 | Index<br>0 to 7 | Enable<br>0/1 | Width       | Height      | OffsetX     | OffsetY     |
| MULTI-ROI*2 | Index<br>0 to 7 | Enable<br>0/1 | -           | -           | -           | -           |
| MULTI-ROI*3 | Index<br>0 to 7 | _             | _           | -           | _           | -           |
| MULTI-ROI*4 | _               | _             | _           | _           | _           | _           |

The set area for Width/Height/OffsetX/OffsetY is same as "partial read-out".

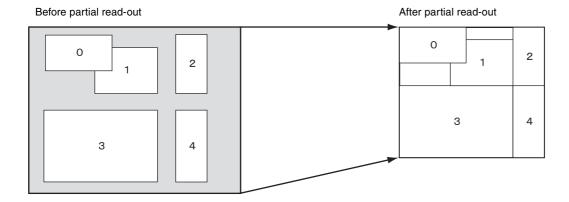

<sup>\*1</sup> Used to set the area.
\*2 Enables switching the area between valid/invalid without changing the area.
\*3 Reads out the current settings.
\*4 Lists the 8 areas.

## **Binning**

By adding 2 vertical pixels or 2 horizontal pixels, the frame rate in vertical binning is increased along with the sensitivity. The color camera cannot set this. This can be set with or without a trigger. Partial scan can be used concurrently and horizontal and vertical can be set at the same time.

| Command | Parameter | Setting            |
|---------|-----------|--------------------|
| VBIN    | <u>1</u>  | No binning         |
|         | 2         | Vertical binning   |
| HBIN    | <u>1</u>  | No binning         |
|         | 2         | Horizontal binning |

## **Output Bit Length**

The camera can switch the Raw output between, 8 bit/10 bit/12 bit/16bit.

| Command     | Parameter          |
|-------------|--------------------|
| PIXEL-DEPTH | <u>8</u> /10/12/16 |

To output in 16-bit length, enable wide dynamic range (see page 39).

When wide dynamic range is not enabled, only the top 12-bit will be enabled.

## **Image flip**

Flips an image vertically and horizontally. Reboot the unit to reflect the changes of the setting.

| Register | Parameter   | Function                  |
|----------|-------------|---------------------------|
| REVERSEX | <u>0</u> /1 | 0: Normal<br>1: Inversion |
| REVERSEY | <u>0</u> /1 | 0: Normal<br>1: Inversion |

## Gain

#### Manual gain

Manual gain can be set finely in 0.1dB increments. Although the settable lower/upper limit values of the gain are slightly different in each camera, the GAIN parameter value can be set from –1 dB or less to 27 dB or more. Same as the gain, the parameter value of the GAIN-FINE can be set from –10 or less to 270 or more. The setting range of the gain that guarantees image quality is from 0 dB to 18 dB.

| Command   | Command parameter                                 | Setting               |
|-----------|---------------------------------------------------|-----------------------|
| GAIN      | $-1$ or less $\sim \underline{0} \sim 27$ or more | Gain dB unit          |
| GAIN-FINE | -10 or less ~ <u>0</u> ~ 270 or more              | Gain advanced setting |

#### **Auto gain (AGC)**

By executing the GAIN-AUTO command, the gain is automatically adjusted according to the image pickup environment. AGC works so that the average level in a detection frame may reach AGC-LEVEL. The AGC detection frame is set to the central region by default. The detection frame can be displayed or the detection area changed.

| Command        | Parameter                         | Setting                          |
|----------------|-----------------------------------|----------------------------------|
| GAIN-AUTO      | 0                                 | Manual gain                      |
| (AGC)          | 1                                 | One-push AGC                     |
|                | 2                                 | Continuous AGC                   |
| AGC-LEVEL      | 0 to <u>11264</u> to <u>16383</u> | AGC target level (14 bit)        |
| AGC-SPEED      | 1 to <u>256</u>                   | AGC convergence speed            |
| AGC-UPPER      | 0 to <u>18</u>                    | AGC upper limit (dB)             |
| AGC-<br>LOWER  | <u>0</u> to 18                    | AGC lower limit (dB)             |
| AGC-<br>FRAME- | 0                                 | AGC detection frame is hidden    |
| HIGHLIGHT      | 1                                 | AGC detection frame is displayed |

| Command       | Parameter | Parameter | Parameter | Parameter |
|---------------|-----------|-----------|-----------|-----------|
|               | 1         | 2         | 3         | 4         |
| AGC-<br>FRAME | 1 to 100  | 1 to 100  | 0 to 99   | 0 to 99   |

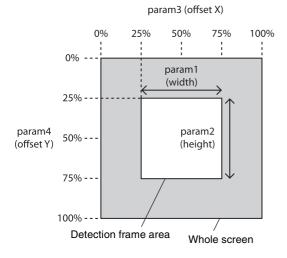

#### Area gain

A separate digital gain can be set for a rectangular area of preference 16 positions.

If multiple rectangular areas are duplicated, the gain value of the low-numbered area takes priority.

| Command          | Parameter   |
|------------------|-------------|
| AREA-GAIN-ENABLE | <u>0</u> /1 |

| Command             | Para-<br>meter1     | Para-<br>meter2 | Para-<br>meter3 | Para-<br>meter4 | Para-<br>meter5 | Para-<br>meter6 | Para-<br>meter7             |
|---------------------|---------------------|-----------------|-----------------|-----------------|-----------------|-----------------|-----------------------------|
| AREA-<br>GAIN<br>*1 | Index<br>0 to<br>15 | Enable 0/1      | Width           | Height          | Offset<br>X     | Offset<br>Y     | Gain<br>-8191<br>to<br>8191 |
| AREA-<br>GAIN<br>*2 | Index<br>0 to<br>15 | Enable 0/1      | -               | -               | -               | -               | _                           |
| AREA-<br>GAIN<br>*3 | Index<br>0 to<br>15 | _               | _               | _               | _               | _               | _                           |
| AREA-<br>GAIN<br>*4 | -                   | -               | -               | -               | -               | -               | -                           |

Set area for Width/Height/OffsetX/OffsetY is same as "partial read-out".

Gain means 256=1 time. i.e. 8191=approx. 32 times. When this is set to 0, selected area will be completely black.

\* Area size and position settings are performed based on the absolute coordinate value against the valid pixel. Therefore, the area size and position range should be set within the partial read-out range.

\*1 This is used to set the area and gain.

\*2 The area can be switched between valid/invalid without changing the area.

\*3 Reads out the current settings.

\*4 List the 16 areas.

## **Shutter (Exposure)**

## Configuring the setting

The setting is configured in µs unit. If you do not prioritize the image quality, you can set it up to 60 sec during operation. If the exposure time is long, it will be easier to see the pixel defects.

| Command | Parameter      |  |
|---------|----------------|--|
| EXP     | 10 to 60000000 |  |

## **Auto exposure (AE)**

The shutter is set automatically by detecting the output level. The target level is the same as the value of AGC-LEVEL. This can be performed along with auto gain.

| Command       | Parameter              | Setting              |
|---------------|------------------------|----------------------|
| EXPOSURE      | <u>0</u>               | Manual shutter       |
| -AUTO<br>(AE) | 1                      | One-push AE          |
| ()            | 2                      | Continuous AE        |
| AE-SPEED      | 1 to <u>192</u> to 256 | AE convergence speed |
| AE-UPPER      | 10 to 60000000         | AE upper limit       |
| AE-LOWER      | 10 to 60000000         | AE lower limit       |

# Combination of Continuous AGC and Continuous AE

AGC and AE coordinate with each other to adjust the level automatically with AGC-LEVEL as the target level. When the environment starts getting dark and the shutter is released, AGC starts to work.

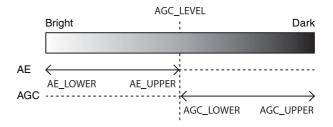

## **Trigger Control**

#### Free run/trigger mode

#### Free run

The camera operates without a trigger signal and performs the video output operation continuously after the shutter (exposure) is finished. The horizontal and vertical timing signals are generated within the camera. During the free-run operation, image pickup timing cannot be controlled. In the free-run operation, the adjustment is made automatically to achieve the maximum frame rate according to the shutter setting.

#### **Trigger mode**

Exposure is started by detecting the externally input trigger signal. When EXP-MODE is 0, exposure is started by detecting the rising or falling edge of the trigger signal and the trigger edge detection (exposure is performed based on the set shutter value) is performed. When EXP-MODE is 1, the trigger width detection (exposed for the period of the trigger signal width) is performed.

| Command  | Parameter | Setting      |
|----------|-----------|--------------|
| TRG-MODE | 0         | Free run     |
|          | 1         | Trigger mode |

#### For trigger mode (TRG-MODE=1)

| Command  | Parameter | Setting                 |
|----------|-----------|-------------------------|
| EXP-MODE | <u>0</u>  | Trigger edge detection  |
|          | 1         | Trigger width detection |

#### **Trigger edge detection**

The figure shows the trigger signal negative polarity (detecting the drop edge).

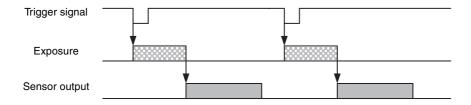

#### **Trigger width detection**

The figure shows the trigger signal negative polarity (detecting Low level width).

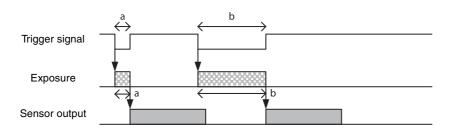

#### Special trigger

When operating in trigger mode and performing image pickup in different conditions (such as the shutter, gain, and image pickup area), the setting has to be changed in advance for each trigger input. However, if the special trigger operation is enabled, the setting does not have to be changed and continuous image pick up in different conditions is facilitated. Up to 16 settings can be configured. There are the bulk operations in which images are taken consecutively by inputting the trigger signal once and the sequential operation in which images are taken each time the trigger signal is detected. The next exposure is started after the end of video output. In the sequential operation, the second and subsequent trigger signals should be input 5 ms or more after the end of video output. During the special trigger operation, the device cannot be entered to the trigger mode. The source and polarity of the special trigger signal should be defined separately from the trigger mode. Each setting should be saved in the user set. For the items reflected, refer to "Command List" (page 45).

#### Note

During special trigger operation, defect correction cannot be used.

| Command     | Parameter | Setting             |
|-------------|-----------|---------------------|
| SP-TRG-MODE | 0         | Special trigger off |
|             | 1         | Bulk                |
|             | 2         | Sequential          |

| Command    | Parameter | Setting                                      |
|------------|-----------|----------------------------------------------|
| SP-TRG-SRC | 4         | DC IN connector 4th pin (GPI1)               |
|            | 7         | DC IN connector 7th pin (GPI3)               |
|            | 10        | DC IN connector 10th pin (GPI4)              |
|            | <u>11</u> | DC IN connector 11th pin (GPI2)              |
|            | 101       | Digital IF connector 22nd [+]/9th [-] (CC1)  |
|            | 102       | Digital IF connector 10th [+]/23rd [-] (CC2) |
|            | 103       | Digital IF connector 24th [+]/11th [-] (CC3) |
|            | 104       | Digital IF connector 12th [+]/25th [-] (CC4) |
|            | 0         | Software command (TRG-SOFT)                  |
|            | 20        | OR of GPI1/GPI2/GPI3/GPI4                    |

| Command    | Parameter | Setting         |
|------------|-----------|-----------------|
| SP-TRG-POL | <u>0</u>  | <u>Negative</u> |
|            | 1         | Positive        |

#### Bulk

SP-TRG-MODE=1, SP-TRG-POL=0, SP-TRG-F-CNT=3 in the figure.

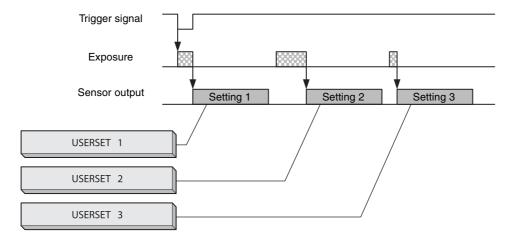

#### Sequential

SP-TRG-MODE=2, SP-TRG-POL=0, SP-TRG-F-CNT=3 in the figure.

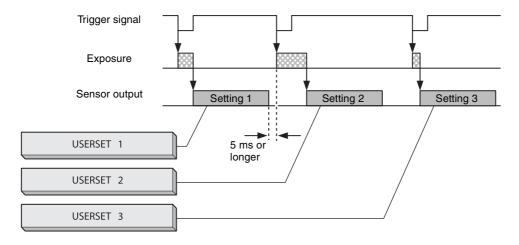

#### **Trigger states**

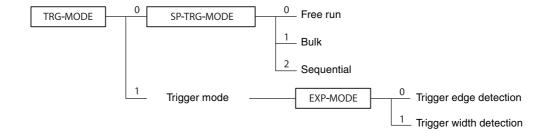

#### **Trigger source**

This can be input via the DC IN connector, Digital IF connector, or software command (TRG-SOFT). Refer to "Trigger Signal Input" (page 15) for details. Note that the trigger sources for the special trigger operation and the trigger mode operation are defined separately.

## **Trigger inhibition**

Trigger input can be disabled. This function is effective when disabling the trigger signal to a specific camera in the environment where multiple cameras are connected by the same trigger signal and when preventing false operations caused by noise contamination to the trigger signal line (due to the installed environment).

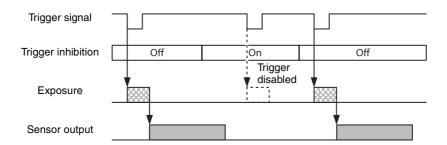

| Command | Parameter | Setting                 |
|---------|-----------|-------------------------|
| TRG-INH | <u>0</u>  | Trigger is accepted     |
|         | 1         | Trigger is not accepted |

#### **Trigger delay**

The camera can delay the trigger signal.

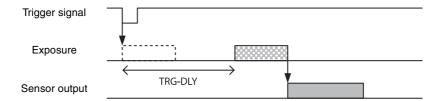

| Command | Parameter           | Setting            |  |
|---------|---------------------|--------------------|--|
| TRG-DLY | <u>0</u> to 4000000 | Trigger delay [µs] |  |

#### **Trigger counter**

Accepted triggers by which video output is performed are counted. Triggers are counted up by the internal counter even in the free-run operation. Setting 0 resets the counter. Triggers that have been removed by trigger range limit are not counted. The trigger counter returns to 0 when the upper limit (2147483647) is reached.

| Command |  |
|---------|--|
| TRG-CNT |  |

#### Frame counter

The frame counter increases when an image is output. Setting 0 resets the counter. The trigger counter returns to 0 when the upper limit (2147483647) is reached.

| Command       |
|---------------|
| FRAME-COUNTER |

## **Trigger range limit**

Only signals in the set trigger width can be accepted as the trigger signal. This functions as a noise filter, which removes chattering or disturbance noise in the trigger signal line. This also functions as a trigger selector, whereby only a specific camera can be operated by the trigger when multiple cameras share one trigger signal line. When the trigger signal is input, exposure is started after the latency as per trigger range settings. If the trigger width is out of the range, video is not output. If the trigger source is a soft trigger, trigger range limitation is not enabled.

| Command         | Parameter           | Setting                        |
|-----------------|---------------------|--------------------------------|
| TRG-RANGE       | <u>0</u>            | Trigger range off              |
|                 | 1                   | Trigger range on               |
| TRG-RANGE-LOWER | <u>1</u> to 2000000 | Trigger range lower limit [µs] |

#### Trigger range operation example

EXP=300, TRG-RANGE-LOWER=100 in the figure.

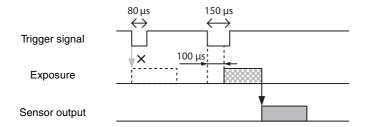

## **Frame Rate**

#### **Auto frame rate**

The reading cycle is set to allow the frame rate to be the maximum value automatically according to the current shutter setting and the partial scan setting in the free-run operation (Shutter has priority). The next exposure is performed while outputting a video and the next video output is started immediately after finishing all video outputs. The frame rate is lowered when setting the shutter time longer than the video output time.

| Command        | Parameter | Setting   |
|----------------|-----------|-----------|
| FRAMERATE-AUTO | 0         | Off       |
|                | <u>1</u>  | <u>On</u> |

#### Specifying frame rate

The frame rate of the video output can be specified in the free-run operation. The value of the frame rate [fps]  $\times$  1,000,000 should be entered. The frame rate faster than the fastest frame rate cannot be set.

| Command   | Parameter              |
|-----------|------------------------|
| FRAMERATE | 62500 to 30000000 to * |

<sup>\*</sup> The upper limit varies depending on the partial scan setting. Example for setting 15 [fps]: FRAMERATE 15000000

#### Displaying frame rate

The current frame rate during the auto frame rate operation is displayed.

| Command          |
|------------------|
| FRAMERATE-ACTUAL |

## Fastest frame rate for partial scanning

The fastest frame rate varies depending on HEIGHT for partial scanning.

#### **BASE-CLOCK:85MHz**

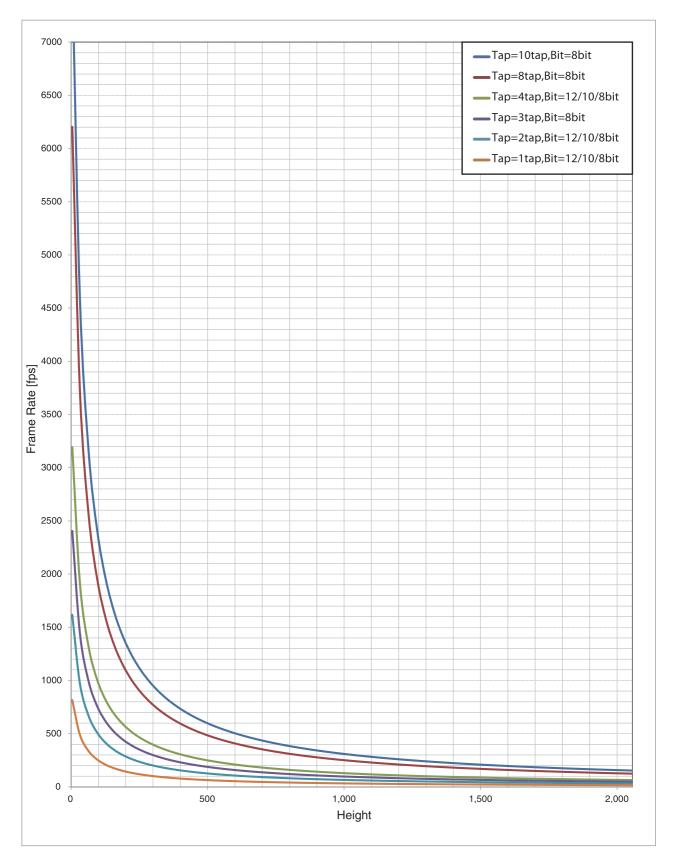

#### **BASE-CLOCK:65MHz**

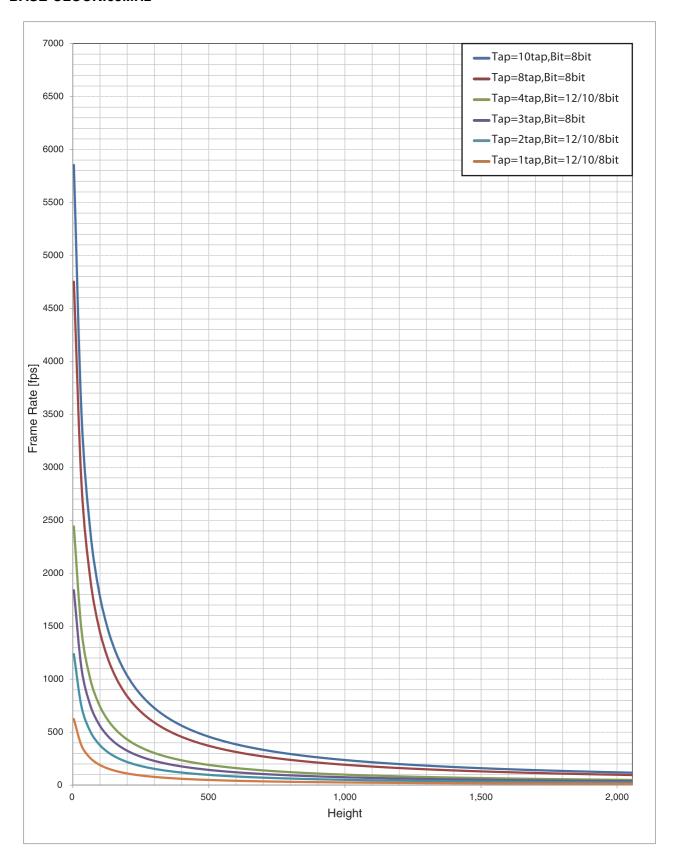

#### **BASE-CLOCK:45MHz**

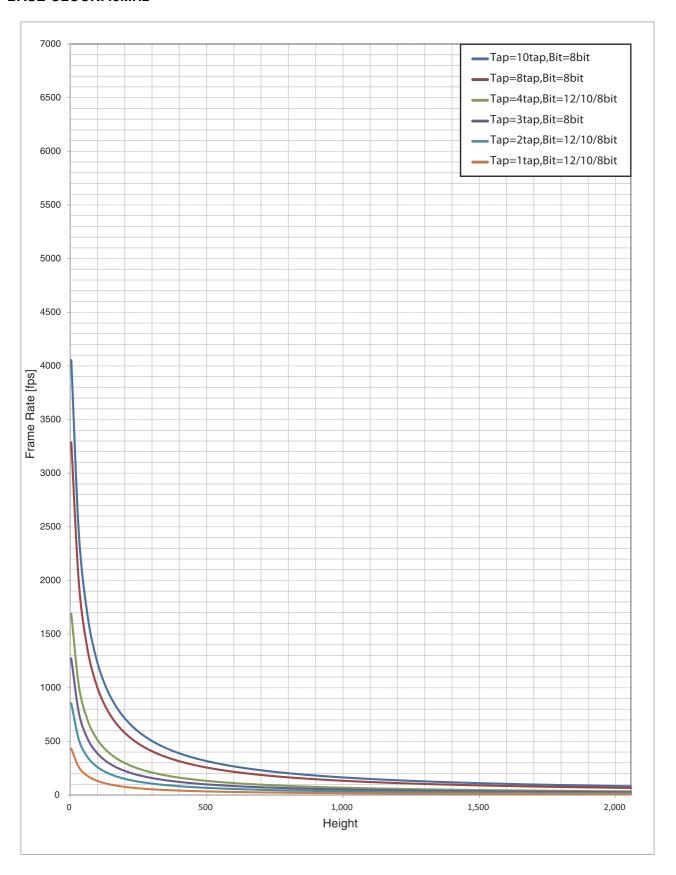

## **White Balance**

The white balance can be automatically adjusted once when the WHITEBALANCE-AUTO command is executed. The detection area is set to the screen center by default. The detection area can also be displayed on the screen. The detection frame can be changed arbitrarily (AWB-FRAME). For manual correction, the FINE command should be executed. The white balance can be set finely per sensor tap. Therefore, a fine adjustment should be made if the color difference between sensor taps cannot be adjusted completely by AWB.

| Command       | Parameter | Setting                      |
|---------------|-----------|------------------------------|
| WHITEBALANCE- | 0         | Manual correction            |
| AUTO (AWB)    | 1         | One-push AWB                 |
| AWB-FRAME-    | <u>0</u>  | Detection frame is hidden    |
| HIGHLIGHT     | 1         | Detection frame is displayed |

| Command    | Parameter        | Setting    |
|------------|------------------|------------|
| RGAIN-FINE | 256 (×1) to 4095 | Red gain   |
| GGAIN-FINE | 256 (×1) to 4095 | Green gain |
| BGAIN-FINE | 256 (×1) to 4095 | Blue gain  |

## LUT

Five types of presets are provided. Specify using a 12 bit value. Binarization, 5-point interpolation, and arbitrary setting can be changed.

| Command    | Parameter | Setting                |
|------------|-----------|------------------------|
| LUT-FORMAT | <u>0</u>  | <u>LUT off (γ=1)</u>   |
|            | 1         | Reverse                |
|            | 2         | Binarization           |
|            | 3         | 5-point interpolation  |
|            | 4         | Arbitrary setting      |
|            | 5         | 17-point interpolation |

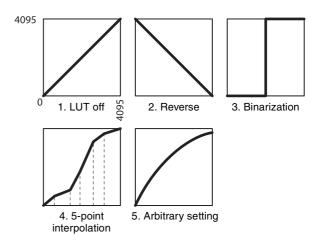

#### **Binarization**

The binarization threshold can be changed.

| Command      | Parameter                |  |
|--------------|--------------------------|--|
| BINARIZATION | 0 to <u>2047</u> to 4095 |  |

#### 5-point interpolation

The values of output points 1 through 5 that correspond to input points 1 through 5 can be changed. Linear interpolation is performed between interpolation points.

| Command                  | Parameter1 | Parameter2 | Parameter3 |
|--------------------------|------------|------------|------------|
| LINEAR-<br>INTERPOLATION | 1 to 5     | 0 to 4095  | 0 to 4095  |

#### Setting example:

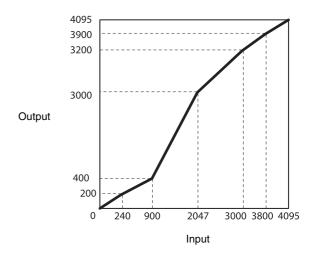

>LINEAR-INTERPOLATION 1 240 200 >LINEAR-INTERPOLATION 2 900 400 >LINEAR-INTERPOLATION 3 2047 3000 >LINEAR-INTERPOLATION 4 3000 3200 >LINEAR-INTERPOLATION 5 3800 3900 >LINEAR-INTERPOLATION-BUILD >LUT-FORMAT 3

#### 17-point interpolation

Specify LUT using a 16 bit value on positions where 0 - 65535 is divided equally among 16.

Specify the input value using indexes 0 - 16. Specify a 16 bit value 0 - 65535 as the output value.

It is effective when the wide dynamic range is active. Each time you set a parameter, 17-point interpolation is applied immediately. So there is no build-command.

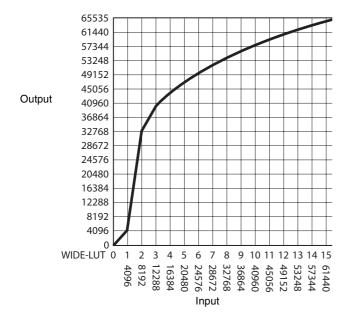

#### **Arbitrary setting**

The output values 0 through 4095 that correspond to input values 0 through 4095 can be changed.

| Command | Parameter1 | Parameter2 |
|---------|------------|------------|
| LUT     | 0 to 4095  | 0 to 4095  |

#### Setting example:

>LUT 0 3 >LUT 1 10 >LUT 2 20

...

>LUT 4094 4000

>LUT 4095 4010 >LUT-FORMAT 3

#### **Save LUT**

When you change the settings, save them using the LUT-SAVE command.

| Command  |  |
|----------|--|
| LUT-SAVE |  |

## 3 × 3 filter

A 3×3 area filter processing can be applied. The filter processing with brightness of the central pixel and the surrounding area, and the parameter of each pixel are multiplied and added together. The result is the brightness of the central pixel. Specify the coefficient in the range of –8191 to 8191. 256 is regarded as ×1. Depending on the parameter patterns, it can reduce noise, adjust edge, and extract the outline.

| Command | Parameter | Setting    |
|---------|-----------|------------|
| SP-FL   | <u>0</u>  | filter off |
|         | 1         | filter on  |

| Command   | Parameter1 | Parameter2       | Setting                             |
|-----------|------------|------------------|-------------------------------------|
| SP-FL-VAL | 00         | -8191 to<br>8191 | Parameter for the upper left pixel  |
|           | 01         | -8191 to<br>8191 | Parameter for the upper pixel       |
|           | 02         | -8191 to<br>8191 | Parameter for the upper right pixel |
|           | 10         | -8191 to<br>8191 | Parameter for the left pixel        |
|           | 11         | -8191 to<br>8191 | Parameter for the central pixel     |
|           | 12         | -8191 to<br>8191 | Parameter for the right pixel       |
|           | 20         | -8191 to<br>8191 | Parameter for the lower left pixel  |
|           | 21         | -8191 to<br>8191 | Parameter for the lower pixel       |
|           | 22         | -8191 to<br>8191 | Parameter for the lower right pixel |

## **Test Chart Output**

For monochrome camera, monochrome chart can be set. For color camera, monochrome chart or color chart can be set.

| Command   | Parameter | Setting          |
|-----------|-----------|------------------|
| TESTCHART | 0         | Off              |
|           | 1         | Monochrome chart |
|           | 2         | Color chart      |

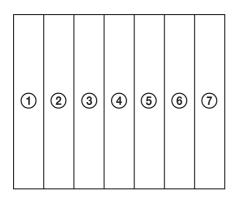

|     | Monochrome |       | Color |       |
|-----|------------|-------|-------|-------|
|     | Raw/Mono   | R     | G     | В     |
| 1   | 0xF30      | 0xFFF | 0xFFF | 0xFFF |
| 2   | 0xDC0      | 0xFFF | 0xFFF | 0     |
| 3   | 0xC80      | 0     | 0xFFF | 0xFFF |
| 4   | 0xA00      | 0     | 0xFFF | 0     |
| (5) | 0x7A0      | 0xFFF | 0     | 0xFFF |
| 6   | 0x550      | 0xFFF | 0     | 0     |
| 7   | 0x340      | 0     | 0     | 0xFFF |

<sup>\* 12</sup> bit notation

## **GPIO**

#### **GPI**

The value can be checked by detecting the signals input to the DC IN connector 4th, 7th, 10th, and 11th using the GPI command. Since all pins are pulled up, 1 (Hi level) is returned if they are opened.

| Command | Parameter |
|---------|-----------|
| GPI     | 4/7/10/11 |

#### **GPO**

GPO1, GPO2, GPO3 and GPO4 outputs can be transmitted from the DC IN connector 4th, 6th, 7th, and 9th pins, respectively. After selecting a signal, the output polarity should be determined by GPO-INVERTER. The strobe control signal can be set separately for GPO1, GPO2, GPO3, and GPO4.

| Command | Parameter1 | Parameter2 | Setting                 |
|---------|------------|------------|-------------------------|
| GPO-SRC | 4/6/7/9    | 0          | Exposure signal         |
|         |            | 1          | Strobe control signal   |
|         |            | 2          | LVAL signal             |
|         |            | 3          | FVAL signal             |
|         |            | 4          | Sensor readout signal   |
|         |            | 5          | Trigger through signal  |
|         |            | 6          | Pulse generation signal |
|         |            | 7          | User definition 1       |
|         |            | 8          | User definition 2       |
|         |            | 9          | User definition 3       |
|         |            | 10         | User definition 4       |
|         |            | 11         | "L"                     |
|         |            | 12         | "H"                     |

| Command      | Parameter | Setting                  |
|--------------|-----------|--------------------------|
| GPO-INVERTER | 0         | Without signal inversion |
|              | <u>1</u>  | With signal inversion    |

#### **Setting example:**

LVAL signal is output to GPO2 (DC IN connector 6th pin), Hi active setting (Hi is enabled) >GPO-SRC 6 2

>GPO-INVERTER 6 0

#### GPO output system diagram (example of DC IN connector 9th pin)

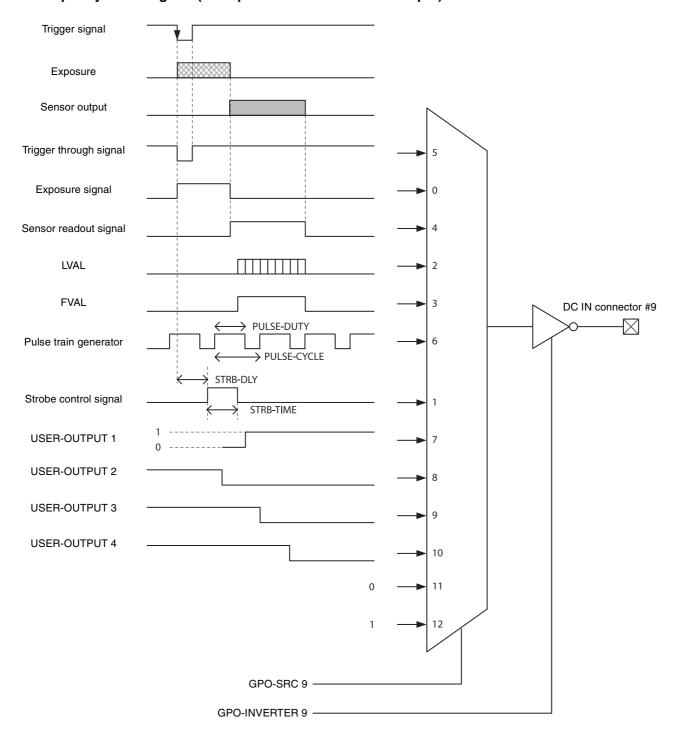

#### **Factory Setting**

The following chart shows the factory setting for DC IN connector 9th pin. User-defined 1 is also set to the other GPO connectors (Hi output).

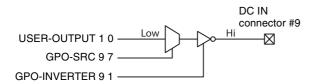

#### **Sensor Readout (Sensor Output)**

This signal indicates that exposure has completed and the image sensor has entered the video output sequence (enabled only when operating the trigger mode). Output is available from the GPO2 or 3 terminals. The sensor readout signal is asserted before optical black (OB) and the effective pixel area is output. Image might not be output properly, if trigger signal is input while this signal is asserted.

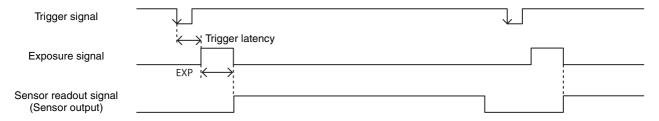

## **Pulse Train Generator**

Pulse waveforms can be output from the GPO connector. Available range is 0.5Hz to 100kHz.

| Command     | Parameter          |
|-------------|--------------------|
| PULSE-DUTY  | 1 to 2000000 [μs]  |
| PULSE-CYCLE | 10 to 2000000 [μs] |

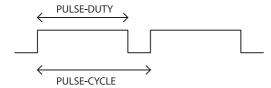

## **Status LED**

LED on the rear panel lights up according to the output specification set for GPO1 connector. Various settings are possible such as assigning the trigger signal and pulse train generator. The setting is saved immediately and reflected at the next startup.

The LED will light rapidly if the power is supplied via the single camera link cable with the Camera configuration set to Medium, Full, or 80 bit.

| Command  | Parameter | Setting      |
|----------|-----------|--------------|
| LED-MODE | 0         | Off          |
|          | <u>1</u>  | <u>On</u>    |
|          | 2         | GPO1 setting |
|          | 3         | GPO2 setting |
|          | 4         | GPO3 setting |
|          | 5         | GPO4 setting |

# **Temperature Readout Function**

The camera's internal temperature can be read from the temperature sensor installed in the circuit board. Its accuracy is  $\pm 2^{\circ}$ C. Use this value as a general guide.

| Command     |  |
|-------------|--|
| TEMPERATURE |  |

## **Defect Correction**

It corrects clear defect points and opaque defect points of the image sensor. From the peripheral pixels, correction is performed on coordinate pixels in which defects are detected. Factory setting and user setting can be selected.

| Command               | Parameter | Setting        |
|-----------------------|-----------|----------------|
| DEFECT-<br>CORRECTION | <u>0</u>  | Correction off |
|                       | 1         | Correction on  |

#### **Defect correction setup procedure**

- 1 Set conditions in which clear defect points are prone to occur.

  Below is an example in which gain is 18 dB and the shutter is 1 second. Prevent as much light as possible from entering such as by blocking light.

  >GAIN 18
  >EXP 1000000
- **2** Set the threshold in units of 14 bits. Points are detected as clear defect points when this level is exceeded. Below is an example for 3200 step/14bit. Pixels that indicate 3200 to 16383 are detected.
- >DEFECT-THRESHOLD 3200
- 2 Execute clear defect point detection.

  Detection takes four times the EXP time setting.

  The output levels on the same x coordinate axis are shown below. The levels uniformly indicate around 1000 steps when an all-black image is taken, but defect pixels (at high levels) are present in some locations. All pixels whose levels exceed 3200 steps, which was set in step 2, are detected.

  >DEFECT-DETECTION 1

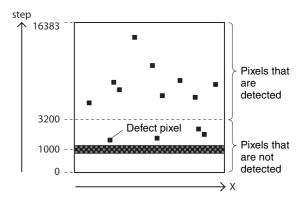

- **4** Send a DEFECT-DETECTION command to confirm that the detection is completed. End if 0 is returned.
- Execute opaque defect point detection.

  Like the clear defect point detection, set the image pickup conditions and the threshold in units of 14 bits. Below is an example for 10000 step/14bit.

  Pixels that indicate 0 to 10000 steps are detected. If are not setting opaque defect points, you can skip this step.

>DEFECT-THRESHOLD 10000 >DEFECT-DETECTION 2

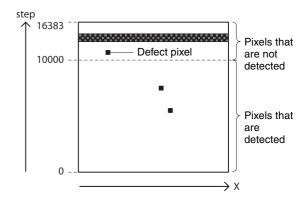

- **6** Send DEFECT-DETECTION command to confirm that the detection is completed. End if 0 is returned.
- 7 Select the data for applying defect correction.
  To apply the pixels detected in steps 3 and 4, select
  2. To apply factory settings, select 0. To apply values that have been saved, select 1.
  >DEFECT-PATTERN-LOAD 2

| Command          | Parameter | Setting                              |
|------------------|-----------|--------------------------------------|
| DEFECT-          | <u>0</u>  | Factory setting                      |
| PATTERN-<br>LOAD | 1         | User setting                         |
|                  | 2         | Data detected using DEFECT-DETECTION |

# **8** Turn on defect detection correction. >DEFECT-CORRECTION 1

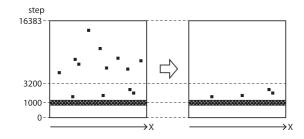

Save the settings.To repeat defect detection without saving, repeat steps 1 to 6.DEFECT-PATTERN-SAVE

### Note

The upper limit of defect detection points is 2047 for clear and opaque defect points combined. Correction cannot be performed over the upper limit. The detected defect points can be confirmed using DEFECT-DETECTION-RESULT. If the upper limit is exceeded, defect detection will fail or abnormal defect detection will occur and RESULT will be -1.

# **Shading Correction**

Depending on the characteristics of the lens, shadings caused by a drop in the amount of light around the lens, or light source variation, are corrected. The nine patterns can be saved as the user settings.

Shading Correction has two modes. In peak detection mode, you can adjust the screen to brightest level. In average detection mode, you can adjust the whole screen to its average brightness.

| Command               | Parameter | Function                            |
|-----------------------|-----------|-------------------------------------|
| SHADING-<br>DETECTION | 1         | Start detection (peak detection)    |
|                       | 2         | Start detection (average detection) |

| Command    | Parameter | Function       |
|------------|-----------|----------------|
| SHADING-   | 0         | Correction off |
| CORRECTION | 1         | Correction on  |

| Command                  | Parameter | Function             |
|--------------------------|-----------|----------------------|
| SHADING-<br>PATTERN-SAVE | 0 to 8    | Save shading pattern |

| Command                  | Parameter | Function             |
|--------------------------|-----------|----------------------|
| SHADING-<br>PATTERN-LOAD | 0 to 8    | Read shading pattern |

### Shading detection setup procedure

1 Fix the lens and lighting conditions.

Make an adjustment by assuming the brightest level as the target level in the peak detection mode, where the condition of the brightness is not uniform due to an uneven light source, as shown in the figure below.

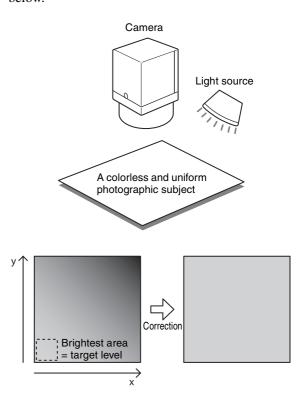

Adjust the exposure time and other parameters so that the target level is about 50%.
On color cameras, adjust the white balance.

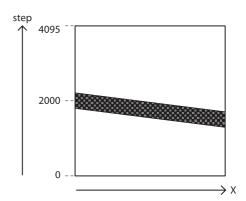

Execute shading detection.
 SHADING-DETECTION 1
 Read the Status to determine whether the calculation is finished.
 SHADING-DETECTION 1 (running) 0 (finished)
 Return to 0 when finished.

- 4 Determine the effect of shading correction. > SHADING-PATTERN-CHECK
- Save shading pattern.SHADING-PATTERN-SAVE 0
- Readout the saved pattern. >SHADING-PATTERN-LOAD 0

### Note

Keep the trigger mode off when doing the shading detection. Reset the camera once if the shading correction cannot be finished.

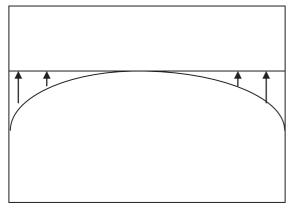

Peak detection mode:

The whole object tends to become brighter.

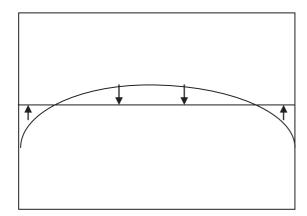

Average detection mode:

The bright parts of the object may darken.

### Area exposure

Two types of exposure times can be set to the valid pixel area and 16 optional rectangular areas.

| Command              | Parameter   |  |
|----------------------|-------------|--|
| AREA-EXPOSURE-ENABLE | <u>0</u> /1 |  |

#### Exposure time settings for selected areas

| Command            | Parameter      |
|--------------------|----------------|
| AREA-EXPOSURE-TIME | 10 to 60000000 |

| Command         | Parameter1       | Parameter2    | Parameter3 | Parameter4 | Parameter5 | Parameter6 |
|-----------------|------------------|---------------|------------|------------|------------|------------|
| AREA-EXPOSURE*1 | Index<br>0 to 15 | Enable<br>0/1 | Width      | Height     | OffsetX    | OffsetY    |
| AREA-EXPOSURE*2 | Index<br>0 to 15 | Enable<br>0/1 | -          | _          | _          | _          |
| AREA-EXPOSURE*3 | Index<br>0 to 15 | -             | _          | _          | _          | _          |
| AREA-EXPOSURE*4 | -                | -             | _          | -          | -          | _          |

The set area for Width/Height/OffsetX/OffsetY is same as "partial read-out".

#### Notes

- This function cannot be used when power is provided via the single camera link cable, or the camera link configuration is launched in Base settings.
- Moving objects may not be shot properly as multiple image data will be combined.

# Wide dynamic range

Enables tone restoration in bright and dark parts without the tone in scenes with strong contrast.

Output twice exposed image data combined with 16-bit length image.

Optimize the gradation using 17-point approx. LUT if you use in 8, 10, or 12 bit length.

| Command      | Parameter   |
|--------------|-------------|
| WIDED-ENABLE | <u>0</u> /1 |

To use this function efficiently, use with PIXEL-DEPTH set to 16, or with the WIDE-LUT function.

#### **Notes**

- This function cannot be used when power is provided via the single camera link cable, or the camera link configuration is launched in Base settings.
- Moving objects may not be shot properly as multiple image data will be combined.

<sup>\*</sup> The area size and position settings are performed based on the absolute coordinate value against the valid pixel. Therefore, the area size and position range should be set within the partial read-out range.

<sup>\*1</sup> This is used to set the area.

<sup>\*2</sup> The area can be switched between valid/invalid without changing the area.

<sup>\*3</sup> Reads out the current settings.

<sup>\*4</sup> Displays the list of 16 areas.

#### Use example of wide dynamic range

In the below description, the frame rate is set at the highest as example.

- 1 Camera link tap is set to 4. >CAMERALINK-TAP 4
- 2 Restart to enable tap toggles. >RESET
- Set as 8-bit mode. >PIXEL-DEPTH 8
- 4 Set the exposure time at 900.
  The second exposure time will be set at 16 times of 900 automatically.
  >EXP 900
- Adjust the lens, lighting, gain, etc. while checking the screen to avoid the brightest part from saturation.
- 6 Enable wide dynamic range mode. >WIDED-ENABLE 1
- 7 Enable 17-point approx. LUT. >LUT-FORMAT 5
- **8** Set gamma curve.

Set the gamma curve with the darker part up and brighter part down.

The below are examples.

>LUT-INDEX 5

>WIDE-LUT 0

>WIDE-LUT 1 4096

>WIDE-LUT 2 33300

>WIDE-LUT 3 39601

>WIDE-LUT 4 43826

>WIDE-LUT 5 47094

>WIDE-LUT 6 49796

>WIDE-LUT 7 52118

>WIDE-LUT 8 54166

>WIDE-LUT 9 56005

>WIDE-LUT 10 57678

>WIDE-LUT 11 59218

>WIDE-LUT 12 60646

>WIDE-LUT 13 61979

>WIDE-LUT 14 63232

>WIDE-LUT 15 64414

>WIDE-LUT 16 65535

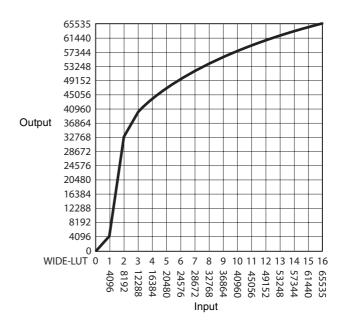

### Frame accumulation

Calculate the average of multiple frames. It can reduce image noise or differences. Specifies the number of frames to average with the parameter.

| Command | Parameter          |
|---------|--------------------|
| AVERAGE | <u>1</u> /2/4/8/16 |

#### Notes

- This function cannot be used when power is provided via the single camera link cable, or the camera link configuration is launched in Base settings
- Moving objects may not be shot properly as multiple image data will be combined.

### **User Set**

Main set values can be saved to the channels 1 to 16 of USERSET. Refer to "Command List" (page 45) for items to be saved. The factory setting is saved to channel 0, which cannot be overwritten.

#### Setting example 1:

Shutter 3 ms, Gain 3 dB, FVAL signal is output to GPO3 connector (This setting is saved to the channel 1)

>EXPOSURE 3000

>GAIN 3

>GPO 9 3

>USERSET-SAVE 1

#### Setting example 2:

The user set saved in the channel 2 is loaded. >USERSET-LOAD 2

#### User set name

Strings that are 31 characters long can be assigned to channels 0 to 16. For example, you can assign names such as "setting1" and "setting2" in accordance with the settings.

| Command      | Parameter                    |
|--------------|------------------------------|
| USERSET-NAME | 31 characters of your choice |

### **User set memory**

This is one of the items to be saved in the user set channel. Signed 32-bit numbers are assigned to slots 0 to 15.

#### Configuration diagram of user set

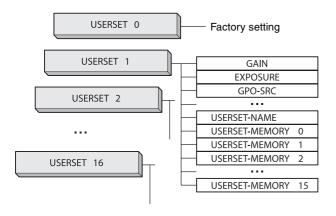

### **Free Memory**

Signed 32-bit numbers can be saved and loaded to 8192 areas.

| Command     | Parameter1 | Parameter2                |
|-------------|------------|---------------------------|
| FREE-MEMORY | 0 to 8191  | $-2^{31}$ to $2^{31}$ - 1 |

### **User ID**

User IDs are unique names that can be assigned to cameras. A string that is 15 characters long can be assigned.

| Command | Parameter                    |
|---------|------------------------------|
| USER-ID | 15 characters of your choice |

### **Saving and Startup**

The startup setting can be determined by USERSET-DEFAULT. This is also used to check which user set settings are currently being used.

#### Usage example:

Startup with the setting saved in the user set channel 3. >USERSET-DEFAULT 3 (Restart or RESET command)

Check which user set settings are the current settings. >USERSET-DEFAULT

0

OK

### Initializing

Perform "USERSET-LOAD 0" if you want to format only the camera settings.

Perform the commands below only when you want to restore all settings (ex. Boa rate not stored in user set and the camera link tap) to the factory settings.

#### Note

Defect data, shading data will be eliminated as well.

| Command         |
|-----------------|
| FACTORY-DEFAULT |

### **Camera Information**

The model name of a camera or its firmware information can be read out.

| Command      | Read out items          |
|--------------|-------------------------|
| VENDOR       | Manufacture name (SONY) |
| MODEL        | Model name              |
| VERSION      | Firmware version        |
| ID           | Serial number           |
| MANUFACTURER | Data for service        |

### **Help Command**

To display the command list, execute HELP. To display the details of a command, add HELP in front of the command and execute.

#### Setting example:

Check about GAIN.
>HELP GAIN
GAIN:
Controls the analog gain (in dB).
This can take the value in following range: min:0, max:18, step:1

### **Echo off**

OK

Echo back of the command is not available. Set to echo off when you want to speed up the communication response.

| Command | Parameter | Function            |
|---------|-----------|---------------------|
| ЕСНО    | 0         | Excluding echo back |
|         | <u>1</u>  | Including echo back |

### Restart

The camera is rebooted.

| Command |
|---------|
| RESET   |

# **Error information acquisition**

When an Access Denied error occurs, you can check the details of the error from the excluded controls.

| Command        | Message                                                                                                    |
|----------------|----------------------------------------------------------------------------------------------------|
| GET-LAST-ERROR | Auto Exposure feature is enabled. Wide Dynamic Range feature is enabled. Shading detection is in process. etc. |

# **Exclusion function**

|                                        |           |                  |                          | Functio               | Functions which can be used simultaneously | be used simul      | taneously                                    |                       |    |     |
|----------------------------------------|-----------|------------------|--------------------------|-----------------------|--------------------------------------------|--------------------|----------------------------------------------|-----------------------|----|-----|
| Setting<br>functions                   | Area Gain | Area<br>Exposure | Wide<br>Dynamic<br>Range | Frame<br>Accumulation | Multi ROI                                  | Special<br>Trigger | Shading<br>Detection<br>Failure<br>Detection | Shading<br>Correction | AE | AWB |
| Area Gain                              |           | I                | •                        | •                     | •                                          | •                  | •                                            | •                     | •  | •   |
| Area Exposure                          | I         |                  | I                        | I                     | •                                          | I                  | I                                            | I                     | I  | ı   |
| Wide Dynamic<br>Range                  | •         | I                |                          | I                     | •                                          | ı                  | I                                            | •                     | ı  | •   |
| Frame<br>Accumulation                  | •         | I                | I                        |                       | •                                          | I                  | I                                            | •                     | I  | •   |
| Multi ROI                              | •         | •                | •                        | •                     |                                            | •                  | I                                            | ı                     | I  | ı   |
| Special Trigger                        | •         | I                | -                        | ı                     | •                                          |                    | I                                            | •                     | -  | ı   |
| Shading Detection<br>Failure Detection | •         | -                | _                        | ı                     | l                                          | •                  |                                              | -                     | •  | •   |
| Shading<br>Correction                  | •         | I                | •                        | •                     | I                                          | •                  | •                                            |                       | •  | •   |
|                                        | •         | 1                | -                        | 1                     | 1                                          | •                  | •                                            | •                     |    | •   |
| AWB, AGC                               | •         | 1                | •                        | •                     | 1                                          | •                  | •                                            | •                     | •  |     |
|                                        |           |                  |                          |                       |                                            |                    |                                              |                       |    |     |

Functions which can be used simultaneously - Functions which cannot be used simultaneously

### Camera Control Commands

### **Command Form**

When inputting commands, separate a command and a parameter by a space, and press <Carriage Return> to confirm. Commands are not case sensitive. Lower case can be used for input strings on USER-ID. Input format and an input example are shown below.

#### Input format:

Command Param1 Param2 Param3 Param4 Param5 Param6 Param7 < CR>

#### Input example:

ROI 640 480 8 6 <CR>

### **Command Input and Response**

Camera echoes back against characters (alphabetic, numeric), space, backspace and Enter; otherwise, other invalid characters are ignored. When a command is successfully completed, the status will be echoed.

Input: Gain 6<CR>
Output: OK<CR>

| Status                          | Explanation (Example)                                                                  |
|---------------------------------|----------------------------------------------------------------------------------------|
| OK                              | Successfully completed                                                                 |
| ERROR: Invalid argument number. | The argument number of the parameter is invalid. (Width 100 100)                       |
| ERROR: Invalid parameter.       | The parameter is invalid. (Width abc)                                                  |
| ERROR: Not implemented.         | The command is not supported. (Vbin of a color camera)                                 |
| ERROR: Access denied.           | Commands are limited. (A trigger mode related command is controlled by SP-TRG-MODE=1.) |
| ERROR: Busy                     | The command cannot be received.                                                        |
| SYNTAX ERROR!                   | The command is not correct. (Widtt 100)                                                |

# **Command List**

| Save  | Device         | This item is saved in a different area to the user set.                                                                                                    |  |  |  |  |
|-------|----------------|----------------------------------------------------------------------------------------------------|--|--|--|--|
|       | UserSet        | This item is saved in the user set from 1-16.  This item is set in the special trigger mode.  This item is set with the Userset-load command.  This item is initialized if a reset or reboot command is executed. |  |  |  |  |
| Load  | SpecialTrigger | This item is set in the special trigger mode.                                                                                                    |  |  |  |  |
|       | UserSet        | This item is set with the Userset-load command.                                                                                                    |  |  |  |  |
| Reset | Device Reset   | This item is initialized if a reset or reboot command is executed.                                                                                                    |  |  |  |  |
|       | FactoryDefault | This item is initialized if a Factory-Default command is executed.                                                                                                    |  |  |  |  |

|                                              |        |                                                          |                                                                                                    |                           | Device | User<br>Set | Special<br>Trigger | User<br>Set | Device<br>Reset | Factory<br>Default |
|----------------------------------------------|--------|----------------------------------------------------------|----------------------------------------------------------------------------------------------------|---------------------------|--------|-------------|--------------------|-------------|-----------------|--------------------|
| Command                                      | Access | Parameter                                                | XCL-SG510                                                                                                    | XCL-SG510 XCL-SG510C      |        | ve          | Loa                | ad          | Re              | set                |
| VENDOR                                       | RO     | -                                                        | so                                                                                                    | NY                        | -      | -           | -                  | -           | -               | -                  |
| MODEL                                        | RO     | -                                                        | XCL-<br>SG510                                                                                                    | XCL-<br>SG510C            | -      | -           | -                  | -           | -               | _                  |
| MANUFACTURER                                 | RO     | -                                                        |                                                                                                    |                           | -      | -           | -                  | -           | -               | -                  |
| VERSION                                      | RO     | -                                                        |                                                                                                    |                           | -      | _           | -                  | -           | -               | -                  |
| ID                                           | RO     | _                                                        |                                                                                                    | numeric<br>e value)       | -      | -           | -                  | -           | -               | _                  |
| USER-ID                                      | RW     | String                                                   | Initial val                                                                                                    | ue is blank               | •      | -           | -                  | -           | -               | •                  |
| USER-ID-DELETE                               | WO     | -                                                        |                                                                                                    | _                         | -      | _           | -                  | -           | -               | -                  |
| RESET                                        | WO     | -                                                        |                                                                                                    | _                         | -      | -           | -                  | -           | -               | -                  |
| TEMPERATURE                                  | RO     | -                                                        |                                                                                                    |                           | -      | -           | -                  | -           | -               | -                  |
| BAUDRATE                                     | RW     | Rate                                                     | 384                                                                                                    | 400                       | •      | -           | -                  | -           | -               | •                  |
| LED-MODE                                     | RW     | -                                                        | 0 to (                                                                                                    | 1) to 5                   | •      | -           | -                  | -           | -               | •                  |
| SENSOR-WIDTH                                 | RO     | -                                                        | 24                                                                                                    | 164                       | -      | -           | -                  | -           | -               | _                  |
| SENSOR-HEIGHT                                | RO     | -                                                        | 20                                                                                                    | )56                       | -      | -           | -                  | -           | -               | _                  |
| SENSOR-TAP                                   | RO     | -                                                        | 1                                                                                                    | .6                        | -      | •           | -                  | •           | -               | •                  |
| ROI                                          | RW     | Width<br>Height<br>OffsetX<br>OffsetY                    | 16 to (2448) to 2464<br>4 to (2048) to 2056<br>0 to (8) to [2464 to<br>MinWidth]<br>0 to (8) to [2056 to<br>MinHeight] |                           | -      | •           | -                  | •           | -               | •                  |
| MULTI-ROI-ENABLE                             | R/W    | Enable                                                   | (0) / 1                                                                                                    |                           | -      | •           | _                  | •           | -               | •                  |
| MULTI-ROI                                    | R/W    | Index<br>Enable<br>Width<br>Height<br>OffsetX<br>OffsetY | (0) to 7<br>(0) / 1<br>16 to 2464<br>4 to 2056<br>0 to 2448<br>0 to 2052                                               |                           | -      | •           | -                  | •           | -               | •                  |
| MULTI-ROI-AREA-<br>HIGHLIGHT / MROI-<br>HILT | RW     | Mode                                                     | (0) / 1                                                                                                    |                           | -      | -           | -                  | -           | -               | •                  |
| WIDTH                                        | RW     | Pixel                                                    | 16 to (2448) to 2464                                                                                                   |                           | -      | •           | -                  | •           | -               | •                  |
| HEIGHT                                       | RW     | Line                                                     | 4 to (204                                                                                                    | 4 to (2048) to 2056       |        | •           | -                  | •           | -               | •                  |
| OFFSETX                                      | RW     | Pixel                                                    | (0) to [2464                                                                                                    | (0) to [2464 to MinWidth] |        | •           | •                  | •           | -               | •                  |
| OFFSETY                                      | RW     | Line                                                     | (0) to [2056 t                                                                                                    | o MinHeight]              | -      | •           | •                  | •           | -               | •                  |
| HBINNING / HBIN                              | RW     | Pixel                                                    | (1)/2                                                                                                    | 1                         |        | •           | _                  | •           | -               | •                  |
| VBINNING / VBIN                              | RW     | Line                                                     | (1)/2                                                                                                    | -                         | -      | •           | -                  | •           | -               | •                  |
| REVERSEX / REVX                              | RW     | Mode                                                     | (0)                                                                                                    | / 1                       | •      | -           | -                  | -           | -               | •                  |
| REVERSEY / REVY                              | R/W    | Mode                                                     | (0)                                                                                                    | / 1                       | •      | -           | -                  | -           | -               | •                  |
| PIXEL-DEPTH                                  | RW     | Depth                                                    | (8) / 10 /                                                                                                    | / 12 / 16                 | -      | •           | -                  | •           | -               | •                  |
| CAMERALINK-TAP /<br>CL-TAP                   | RW     | Tap                                                      | 1/(2)/3                                                                                                    | /4/8/10                   | _      | •           | _                  | •           | -               | •                  |

Initial set value for each item is indicated within ( ).

• Usable function - Not usable function

|                                                   |        |             |                      |                           | Device | User<br>Set | Special<br>Trigger | User<br>Set | Device<br>Reset | Factory<br>Default |
|---------------------------------------------------|--------|-------------|----------------------|---------------------------|--------|-------------|--------------------|-------------|-----------------|--------------------|
| Command                                           | Access | Parameter   | XCL-SG510            | XCL-SG510C                | Sa     | ve          | Los                | ad          | Re              | eset               |
| BASE-CLOCK                                        | RW     | Freq        | (85) / 6             | 65 / 45                   | -      | -           | -                  | -           | •               | •                  |
| TESTCHART                                         | RW     | Mode        | (0) / 1              | (0) / 1 / 2               |        |             |                    |             |                 |                    |
| FRAMERATE                                         | RW     | Rate        | 62500 to (300        | 000000) to *1             | -      | •           | -                  | •           | -               | •                  |
| FRAMERATE-AUTO                                    | RW     | Mode        | 0 /                  | (1)                       | -      | •           | _                  | •           | -               | •                  |
| FRAMERATE-ACTUAL                                  | RO     | Rate        |                      |                           | -      | -           | -                  | -           | -               | -                  |
| SPECIAL-TRIGGER-<br>MODE / SP-TRG-<br>MODE        | RW     | Mode        | (0) /                | 1/2                       | -      | -           | -                  | -           | •               | •                  |
| SPECIAL-TRIGGER-<br>FRAMECOUNT /<br>SP-TRG-F-CNT  | RW     | Frame       | 1 to (2)             | ) to 16                   | •      | -           | -                  | -           | -               | •                  |
| SPECIAL-TRIGGER-<br>SOURCE / SP-TRG-<br>SRC       | RW     | Source      | 0/4/7/10<br>101/102/ |                           | •      | -           | -                  | -           | -               | •                  |
| SPECIAL-TRIGGER-<br>POLARITY /<br>SP-TRG-POL      | RW     | Polarity    | (0)                  | /1                        | •      | -           | -                  | -           | -               | •                  |
| TRIGGER-MODE /<br>TRG-MODE                        | RW     | Mode        | (0)                  | / 1                       | -      | •           | -                  | •           | _               | •                  |
| TRIGGER-SOURCE<br>/ TRG-SRC                       | RW     | Source      | 0/4/7/1              |                           | -      | •           | -                  | •           | _               | •                  |
| TRIGGER-INHIBIT<br>/ TRG-INH                      | RW     | Mode        | (0)                  | /1                        | ì      | •           | _                  | •           | _               | •                  |
| TRIGGER-POLARITY<br>/ TRG-POL                     | RW     | Polarity    | (0)                  | /1                        | i      | •           | _                  | •           | _               | •                  |
| TRIGGER-DELAY<br>/ TRG-DLY                        | RW     | Time        | (0) to 4000000       |                           | i      | •           | _                  | •           | _               | •                  |
| TRIGGER-SOFTWARE<br>/ TRG-SOFT                    | RW     | Status      | (0) / 1              |                           | -      | _           | -                  | -           | _               | -                  |
| TRIGGER-RANGE<br>/ TRG-RANGE                      | RW     | Mode        | (0) / 1              |                           | -      | •           | _                  | •           | _               | •                  |
| TRIGGER-RANGE-<br>LOWERLIMIT<br>/ TRG-RANGE-LOWER | RW     | Time        | 1 to (10) to 2000000 |                           | -      | •           | -                  | •           | -               | •                  |
| EXPOSURE-MODE<br>/ EXP-MODE                       | RW     | Mode        | (0)/1                |                           | ì      | •           | _                  | •           | _               | •                  |
| EXPOSURE / EXP                                    | RW     | Time        | 10 to (32750)        |                           | -      | •           | •                  | •           | -               | •                  |
| EXPOSURE-AUTO /<br>AE                             | RW     | Mode        | (0) / 1 / 2          |                           | -      | •           | -                  | •           | _               | •                  |
| EXPOSURE-AUTO-<br>SPEED / AE-SPEED                | RW     |             | 1 to (192) to 256    |                           | ì      | •           | _                  | •           | _               | •                  |
| EXPOSURE-AUTO-<br>UPPERLIMIT<br>/ AE-UPPER        | RW     | Time        | 10 to (42000)        | 10 to (42000) to 60000000 |        | •           | -                  | •           | -               | •                  |
| EXPOSURE-AUTO-<br>LOWERLIMIT<br>/ AE-LOWER        | RW     | Time        | (10) to 60           | 0000000                   | I      | •           | -                  | •           | -               | •                  |
| GPIO-MODE                                         | RW     | Pin<br>Mode | 4 / (0)              | / 1                       | -      | -           | -                  | -           | •               | •                  |
| GPO-INVERTER<br>/ GPO-INV                         | RW     | Pin<br>Mode | 4/6/                 |                           | -      | •           | •                  | •           | -               | •                  |
| GPI                                               | RO     | Pin         | 4/7/1                | 10 / 11                   | -      | -           | -                  | -           | -               | -                  |

<sup>\*1:</sup> The upper limit will be changed depending on the settings.

|                                                                                               |        |                                       |                                                                            |                      | Device | User<br>Set | Special<br>Trigger | User<br>Set | Device<br>Reset | Factory<br>Default |
|-----------------------------------------------------------------------------------------------|--------|---------------------------------------|----------------------------------------------------------------------------|----------------------|--------|-------------|--------------------|-------------|-----------------|--------------------|
| Command                                                                                       | Access | Parameter                             | XCL-SG510                                                                  | XCL-SG510C           | Sa     | ve          | Lo                 | ad          | Re              | eset               |
| GPO-SOURCE / GPO-<br>SRC                                                                      | RW     | Pin<br>Source                         | 4 / 6 /<br>(0) to                                                          |                      | _      | •           | •                  | •           | -               | •                  |
| STROBE-TIME<br>/ STRB-TIME                                                                    | RW     | Pin<br>Time                           | 4 / 6 /<br>1 to (256) t                                                    |                      | -      | •           | •                  | •           | -               | •                  |
| STROBE-DELAY<br>/ STRB-DLY                                                                    | RW     | Pin<br>Time                           | 4 / 6 /<br>(0) to 40                                                       |                      | _      | •           | •                  | •           | _               | •                  |
| USER-OUTPUT                                                                                   | RW     | Register<br>Value                     | 1/2/(0)                                                                    |                      | -      | •           | •                  | •           | -               | •                  |
| PULSE-CYCLE                                                                                   | RW     | Time                                  | 10 to (100<br>2000                                                         |                      | _      | •           | •                  | •           | -               | •                  |
| PULSE-DUTY                                                                                    | RW     | Time                                  | 1 to (500000)                                                              | ) to 2000000         | -      | •           | •                  | •           | -               | •                  |
| TRIGGER-COUNTER<br>/ TRG-CNT                                                                  | RW     | Reset                                 |                                                                            |                      | -      | -           | -                  | -           | •               | •                  |
| FRAME-COUNTER                                                                                 | RW     | Frame<br>Reset                        |                                                                            |                      | -      | _           | -                  | -           | •               | •                  |
| GAIN                                                                                          | RW     | Step                                  | Individual<br>Indiv                                                        |                      | 1      | •           | •                  | •           | -               | •                  |
| GAIN-FINE                                                                                     | RW     | Step                                  | Individual<br>Indiv                                                        |                      | ı      | •           | •                  | •           | _               | •                  |
| GAIN-AUTO / AGC                                                                               | RW     | Mode                                  | (0) /                                                                      | 1/2                  | 1      | •           | _                  | •           | -               | •                  |
| GAIN-AUTO-LEVEL<br>/ AGC-LEVEL                                                                | RW     | Level                                 | 0 to (11264                                                                | to 16383             | -      | •           | -                  | •           | _               | •                  |
| GAIN-AUTO-SPEED<br>/ AGC-SPEED                                                                | RW     | Coefficient                           | 1 to (192                                                                  | 2) to 256            | -      | •           | -                  | •           | -               | •                  |
| GAIN-AUTO-<br>UPPERLIMIT<br>/ AGC-UPPER                                                       | RW     | Step                                  | Individual<br>Indiv                                                        |                      | -      | •           | -                  | •           | -               | •                  |
| GAIN-AUTO-<br>LOWERLIMIT<br>/ AGC-LOWER                                                       | RW     | Step                                  | Individual to (0) to<br>Individual                                         |                      | -      | •           | -                  | •           | -               | •                  |
| GAIN-AUTO-FRAME-<br>HIGHLIGHT / AGC-<br>FRAME-HIGHLIGHT                                       | RW     | Mode                                  | (0) / 1                                                                    |                      | -      | -           | -                  | -           | •               | •                  |
| GAIN-AUTO-FRAME<br>/ AGC-FRAME                                                                | RW     | Width<br>Height<br>OffsetX<br>OffsetY | 1 to (50) to 100<br>1 to (50) to 100<br>0 to (25) to 99<br>0 to (25) to 99 |                      | -      | •           | -                  | •           | -               | •                  |
| GAIN-AUTO-WIDTH<br>/ AGC-WIDTH                                                                | RW     | Width                                 | 1 to (50) to 100                                                           |                      | -      | •           | -                  | •           | -               | •                  |
| GAIN-AUTO-HEIGHT<br>/ AGC-HEIGHT                                                              | RW     | Height                                | 1 to (50) to 100                                                           |                      | -      | •           | -                  | •           | -               | •                  |
| GAIN-AUTO-OFFSETX<br>/ AGC-OFFSETX                                                            | RW     | OffsetX                               | 0 to (25                                                                   | 0 to (25) to 99      |        | •           | -                  | •           | -               | •                  |
| GAIN-AUTO-OFFSETY<br>/ AGC-OFFSETY                                                            | RW     | OffsetY                               | 0 to (25                                                                   | 0 to (25) to 99      |        | •           | -                  | •           | -               | •                  |
| GAIN-RED-FINE<br>/ RGAIN-FINE                                                                 | RW     | Step                                  | _                                                                          | _ 256 to *2 to 4095  |        | •           | •                  | •           | _               | •                  |
| GAIN-GREEN-FINE<br>/ GGAIN-FINE                                                               | RW     | Step                                  | _                                                                          | (256) to<br>4095     | -      | •           | •                  | •           | _               | •                  |
| GAIN-BLUE-FINE<br>/ BGAIN-FINE                                                                | RW     | Step                                  | _                                                                          | 256 to *2 to<br>4095 | -      | •           | •                  | •           | -               | •                  |
| WHITEBALANCE-<br>AUTO / AWB                                                                   | RW     | Mode                                  | _                                                                          | (0) / 1 / 2          | -      | -           | -                  | =           | •               | •                  |
| WHITEBALANCE-<br>FRAME-HEIGHLIGHT<br>/ AWB-FRAME-<br>HIGHLIGHT<br>*2: The factory settings v. | RW     | Mode                                  | _                                                                          | (0) / 1              | -      | -           | -                  | -           | •               | •                  |

<sup>\*2:</sup> The factory settings vary by camera.

|                                           |        |                              |                   |                                             | Device | User<br>Set | Special<br>Trigger | User<br>Set | Device<br>Reset | Factory<br>Default |
|-------------------------------------------|--------|------------------------------|-------------------|---------------------------------------------|--------|-------------|--------------------|-------------|-----------------|--------------------|
| Command                                   | Access | Parameter                    | XCL-SG510         | XCL-SG510C                                  | Sa     | ve          | Lo                 | ad          | Re              | set                |
| WHITEBALANCE-<br>FRAME / AWB-FRAME        | RW     | Width<br>Height              |                   | 1 to (50) to<br>100<br>1 to (50) to         | -      | •           | -                  | •           | _               | •                  |
|                                           |        | OffsetX                      |                   | 100<br>0 to (25) to                         |        |             |                    |             |                 |                    |
|                                           |        | OffsetY                      |                   | 99<br>0 to (25) to                          |        |             |                    |             |                 |                    |
|                                           |        |                              |                   | 99                                          |        |             |                    |             |                 |                    |
| WHITEBALANCE-<br>WIDTH / AWB-WIDTH        | RW     | Width                        |                   | 1 to (50) to<br>100                         | -      | •           | -                  | •           | -               | •                  |
| WHITEBALANCE-<br>HEIGHT / AWB-<br>HEIGHT  | RW     | Height                       |                   | 1 to (50) to<br>100                         | I      | •           | -                  | •           | -               | •                  |
| WHITEBALANCE-<br>OFFSETX<br>/ AWB-OFFSETX | RW     | OffsetX                      |                   | 0 to (25) to<br>99                          | -      | •           | -                  | •           | -               | •                  |
| WHITEBALANCE-<br>OFFSETY<br>/ AWB-OFFSETY | RW     | OffsetY                      |                   | 0 to (25) to<br>99                          | -      | •           | -                  | •           | -               | •                  |
| BLACKLEVEL / BL                           | RW     | Level                        | 0 to (960         | 0) to 2047                                  | _      | •           | •                  | •           | -               | •                  |
| LUT-FORMAT                                | RW     | Format                       | (0) / 1 / 2       | 2/3/4/5                                     | -      | •           | •                  | •           | -               | •                  |
| LINEAR-<br>INTERPOLATION                  | RW     | Point<br>InValue<br>OutValue | 0 to              | 0 5<br>4095<br>4095                         | •      | -           | -                  | -           | -               | •                  |
| LINEAR-<br>INTERPOLATION-<br>BUILD        | WO     | -                            | -                 | _                                           | ı      | -           | -                  | -           | -               | -                  |
| LUT                                       | RW     | Index<br>Value               |                   | 4095<br>4095                                | •      | _           | _                  | _           | _               | •                  |
| LUT-SAVE                                  | WO     | -                            | -                 | _                                           | -      | -           | -                  | -           | -               | -                  |
| BINARIZATION                              | RW     | Threshold                    | 0 to (2047        | 7) to 4095                                  | -      | •           | •                  | •           | -               | •                  |
| WIDE-LUT                                  | R/W    | Index<br>Value               |                   | o 16<br>65535                               | -      | •           | •                  | •           | -               | •                  |
| USERSET-LOAD                              | RW     | Index                        | (0) t             | to 16                                       | -      | -           | -                  | -           | -               | -                  |
| USERSET-SAVE                              | RO     | Index                        | 1 to              | o 16                                        | -      | -           | -                  | -           | -               | -                  |
| FACTORY-DEFAULT                           | WO     | -                            | -                 | _                                           | -      | -           | -                  | -           | -               | -                  |
| USERSET-DEFAULT                           | RW     | Index                        | (0) t             | to 16                                       | -      | -           | -                  | -           | -               | -                  |
| USERSET-NAME                              | RW     | String                       |                   |                                             | -      | •           | •                  | •           | -               | •                  |
| USERSET-NAME-<br>DELETE                   | WO     | -                            |                   |                                             | -      | -           | -                  | -           | -               | -                  |
| USERSET-MEMORY                            | RW     | Index<br>Value               |                   | o 15<br>FFFFFFF                             | -      | •           | •                  | •           | -               | •                  |
| SPATIAL-FILTER<br>/ SP-FL                 | RW     | Mode                         | (0)               | 1/1                                         | -      | •           | •                  | •           | -               | •                  |
| SPATIAL-FILTER-<br>VALUE / SP-FL-VAL      | RW     | Element  Coefficient         | 10 / 12<br>20 / 2 | 1 / 02 /<br>1 / 12 /<br>1 / 22 /<br>to 8191 | -      | •           | •                  | •           | -               | •                  |
| SHADING-<br>CORRECTION                    | RW     | Mode                         | (0)               | /1                                          | 1      | •           | •                  | •           | -               | •                  |
| SHADING-<br>DETECTION                     | RW     | Mode                         | (0) /             | 1/2                                         | -      | -           | -                  | -           | _               | _                  |
| SHADING-PATTERN-<br>LOAD                  | RW     | Index                        | (0)               | to 8                                        | ı      | •           | •                  | •           | -               | •                  |
| SHADING-PATTERN-<br>SAVE                  | RW     | Index                        | (0)               | to 8                                        | -      | -           | -                  | -           | -               | -                  |
| DEFECT-<br>CORRECTION                     | RW     | Mode                         | 0 /               | (1)                                         | _      | •           | •                  | •           | -               | •                  |
| DEFECT-DETECTION                          | RW     | Mode                         | (0) /             | 1/2                                         | -      | _           | -                  | -           | -               | -                  |

|                                      |        |                                                                                                    |                                                                                                    |                                                                                                    | Device | User<br>Set | Special<br>Trigger | User<br>Set | Device<br>Reset | Factory<br>Default |
|--------------------------------------|--------|----------------------------------------------------------------------------------------------------|----------------------------------------------------------------------------------------------------|----------------------------------------------------------------------------------------------------|--------|-------------|--------------------|-------------|-----------------|--------------------|
| Command                              | Access | Parameter                                                                                                    | XCL-SG510                                                                                             | XCL-SG510C                                                                                                    | Sa     | ve          | Loa                | ad          | Re              | set                |
| DEFECT-PATTERN-<br>LOAD              | RW     | Pattern                                                                                                    | 0/                                                                                                    | 1/2                                                                                                    | -      | •           | •                  | •           | -               | •                  |
| DEFECT-PATTERN-<br>SAVE              | RW     | -                                                                                                    |                                                                                                    |                                                                                                    | -      | -           | -                  | -           | -               | _                  |
| DEFECT-THRESHOLD                     | RW     | Threshold                                                                                                    | 0 to (8192                                                                                            | 2) to 16383                                                                                                    | •      | -           | _                  | -           | •               | •                  |
| DEFECT-DETECTION-<br>RESULT          | RO     |                                                                                                    | -                                                                                                    | 1                                                                                                    | -      | -           | -                  | -           | -               | _                  |
| FREE-MEMORY                          | RW     | Index<br>Value                                                                                                    |                                                                                                    | 8191<br>FFFFFFF                                                                                                    | •      | -           | -                  | -           | -               | •                  |
| FREE-MEMORY-READ                     | RO     | Index<br>Size                                                                                                    |                                                                                                    | 8191<br>8192                                                                                                    | 1      | -           | -                  | -           | -               | _                  |
| FREE-MEMORY-SAVE                     | WO     | ı                                                                                                    |                                                                                                    |                                                                                                    | 1      | ı           | _                  | -           | -               | -                  |
| FREE-MEMORY-<br>PROTECT              | WO     | Mode<br>ID                                                                                                    |                                                                                                    | / 1<br>FFFFFFF                                                                                                    | •      | -           | -                  | -           | -               | _                  |
| AREA-GAIN-ENABLE                     | R/W    | Enable                                                                                                    | (0)                                                                                                   | / 1                                                                                                    | -      | •           | •                  | •           | •               | •                  |
| AREA-GAIN                            | R/W    | Index<br>Enable<br>Width<br>Height<br>OffsetX<br>OffsetY<br>Gain                                                                                                    | (0)<br>16 to<br>4 to<br>0 to<br>0 to                                                                  | 0 15<br>0 / 1<br>2 2464<br>2 2056<br>2 2448<br>2 2052<br>8 1 9 1                                                                                                    | -      | •           | •                  | •           | •               | •                  |
| AVERAGE                              | R/W    | Frames                                                                                                    | (1)/2/                                                                                                | 4/8/16                                                                                                    | -      | -           | -                  | -           | •               | •                  |
| FRAME-OPERATION-<br>TAP / FRM-OP-TAP | R/W    | Тар                                                                                                    | (0) / 1                                                                                               | /2/3                                                                                                    | -      | -           | -                  | -           | •               | •                  |
| AREA-EXPOSURE-<br>ENABLE             | R/W    | Enable                                                                                                    | (0)                                                                                                   | )/1                                                                                                    | -      | •           | •                  | •           | •               | •                  |
| AREA-EXPOSURE                        | R/W    | Index<br>Enable<br>Width<br>Height<br>OffsetX<br>OffsetY                                                                                                    | (0)<br>16 to<br>4 to<br>0 to                                                                          | 0 15<br>0 / 1<br>2 2464<br>2 2056<br>2 448<br>2 2052                                                                                                    | -      | •           | •                  | •           | •               | •                  |
| AREA-EXPOSURE-<br>TIME               | R/W    | Time                                                                                                    | 10 to (21000)                                                                                         | ) to 60000000                                                                                                    | -      | •           | •                  | •           | •               | •                  |
| WIDED-ENABLE                         | R/W    | Enable                                                                                                    | (0)                                                                                                   | ) / 1                                                                                                    | -      | -           | -                  | -           | •               | •                  |
| POWER-STATUS                         | R/O    | DC:On, PoCL1:Off, PoCL2:Off DC:On, PoCL1:On, PoCL1:On, PoCL2:Off DC:On, PoCL1:On, PoCL2:On DC:On, PoCL1:On, PoCL2:On DC:Off, PoCL1:On, PoCL2:Off DC:Off, PoCL1:Off, PoCL2:Off DC:Off, PoCL1:Off, PoCL2:On DC:Off, PoCL1:On, PoCL2:On | PoCI DC:On, P PoCI DC:On, P PoCI DC:On, P PoCI DC:Off, F PoCI DC:Off, F PoCI DC:Off, F PoCI DC:Off, F | toCL1:Off,<br>2.2:Off<br>toCL1:On,<br>2:Off<br>toCL1:Off,<br>2:On<br>toCL1:On,<br>2:On<br>toCL1:On,<br>2:Off<br>toCL1:Off,<br>2:Off<br>toCL1:Off,<br>2:On<br>toCL1:On,<br>2:On | -      | -           | -                  | -           | -               |                    |
| HELP / ?                             | RO     | -<br>Command                                                                                                    |                                                                                                    |                                                                                                    | -      | -           | -                  | -           | -               | _                  |
| VISIBILITY                           | RW     | Mode                                                                                                    |                                                                                                    |                                                                                                    | -      | -           | -                  | -           | •               | •                  |
| ЕСНО                                 | RW     |                                                                                                    |                                                                                                    |                                                                                                    | -      | -           | -                  | -           | •               | •                  |

### **Specifications**

### **Specifications**

Pickup device CMOS image sensors with a global

shutter function

2/3 type

Standard video output size (horizontal/vertical)

 $2,448 \times 2,048$ 

Frame rate 32

32 fps (2 tap)

154 fps (10 tap)

Lens mount C-Flange focal length

C-mount

17.526 mm

.. -1

Video output signal

XCL-SG510:

Mono 8 bits (default setting)/12 bits/

16 bits XCL-SG510C:

Raw 8 bits (default setting)/12 bits/

16 bits

Reference video output level

235 steps (8 bits)/3,760 steps (12 bits)

Reference pedestal level

15 steps (8 bits)/240 steps (12 bits)

Minimum illumination

XCL-SG510:

0.5 lx (gain control at +18 dB, F1.4,

shutter speed at 1/30 sec)

XCL-SG510C:

12 lx (gain control at +18 dB, F1.4,

shutter speed at 1/30 sec)

Sensitivity XCL-SG510:

F5.6 (gain control at 0 dB, 400 lx,

shutter speed at 1/30 sec)

XCL-SG510C:

F8 (gain control at 0 dB, 2,000 lx,

shutter speed at 1/30 sec)

Gain 0 dB to 18 dB, Auto gain

Shutter speed 1/100,000 sec to 60 sec, automatic

shutter

Gamma  $\gamma=1$  (Changeable by LUT)

Binning XCL-SG510:

2×1, 1×2, 2×2 XCL-SG510C: Not included

External trigger pulse condition

pulse width: Between 10 µs and 2 s amplitude: DC 2 V to 24 V (DC IN

connector)

External power DC 12 V (10.5 V to 15 V: DC IN

connector/10 V to 13 V: DIGITAL

IF connector)

Power consumption (DC 12 V input)

5.0 W

Usable cable length (DIGITAL IF cable)

10 m

(Cable length may vary depending on the used camera link cable or image input board for the camera.)

Performance guarantee temperature

0 °C to 40 °C (32 °F to 104 °F)

Operating temperature

-5 °C to +45 °C (23 °F to 113 °F)

Storage temperature

-30 °C to +60 °C (−22 °F to 140 °F)

Operating relative humidity

20% to 80% (no condensation)

Storage relative humidity

20% to 95% (no condensation)

MTBF About 8.1 years

Vibration resistance

10 G (20 Hz to 200 Hz)

Shock resistance

70 G

External dimension (w/h/d)

 $44 \times 44 \times 30 \text{ mm} (1^{3}/_{4} \times 1^{3}/_{4} \times 1^{3})$ 

 $1^{3}/_{16}$  inches) (excluding protrusions)

Mass About 96 g (3 oz) Accessories Lens mount cap (1)

Operating Instructions (1)

Design and specifications are subject to change without notice.

#### **IMPORTANT**

The nameplate is located on the bottom.

# **Timing Chart**

### **Horizontal timing**

Constant regardless of the trigger mode, binning, and partial scanning. DVAL and LVAL are the same signal.

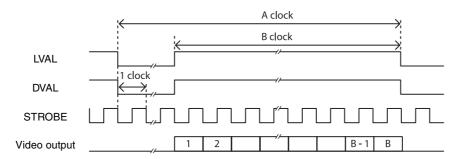

| BASE-CLOCK | CAMERALINK-TAP | Α            | В                  |  |  |
|------------|----------------|--------------|--------------------|--|--|
| 45         | 1              | 2480 to 2484 | WIDTH /            |  |  |
|            | 2              | 1248 to 1252 | CAMERALINK-<br>TAP |  |  |
|            | 3              | 840 to 844   | ]                  |  |  |
|            | 4              | 632 to 636   | ]                  |  |  |
|            | 8              | 324 to 328   | ]                  |  |  |
|            | 10             | 263 to 267   | 7                  |  |  |
| 65         | 1              | 2480 to 2484 |                    |  |  |
|            | 2              | 1248 to 1252 | ]                  |  |  |
|            | 3              | 840 to 844   | ]                  |  |  |
|            | 4              | 632 to 636   | ]                  |  |  |
|            | 8              | 324 to 328   |                    |  |  |
|            | 10             | 263 to 267   |                    |  |  |
| 85         | 1              | 2480 to 2484 | ]                  |  |  |
|            | 2              | 1248 to 1252 | ]                  |  |  |
|            | 3              | 840 to 844   |                    |  |  |
|            | 4              | 632 to 636   |                    |  |  |
|            | 8              | 324 to 328   |                    |  |  |
|            | 10             | 263 to 267   |                    |  |  |

### **Vertical timing**

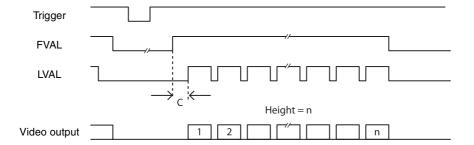

| CAMERALINK-TAP | С  |
|----------------|----|
| 1              | 49 |
| 2              | 49 |
| 3              | 49 |
| 4              | 20 |
| 8              | 20 |
| 10             | 22 |

### **Trigger latency/Exporure time**

The time value from the trigger acceptance to exposure start (trigger latency) is listed below.

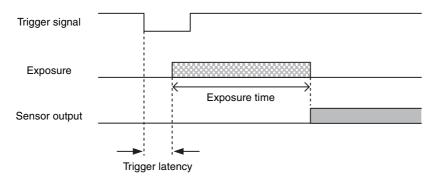

| Trigger latency | Exposure time                                  |  |  |  |
|-----------------|------------------------------------------------|--|--|--|
| approx. 0.2 μs  | ExposureTime ± (approx. 0 μs to approx. 13 μs) |  |  |  |

# Spectral Sensitivity Characteristics (Typical Values)

#### XCL-SG510

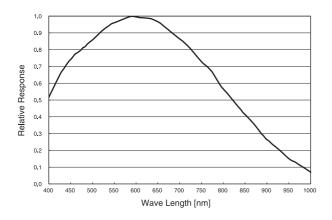

#### XCL-SG510C

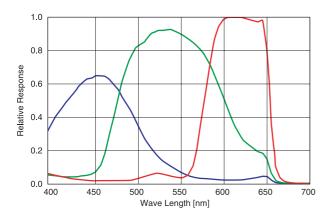

# **Dimensions**

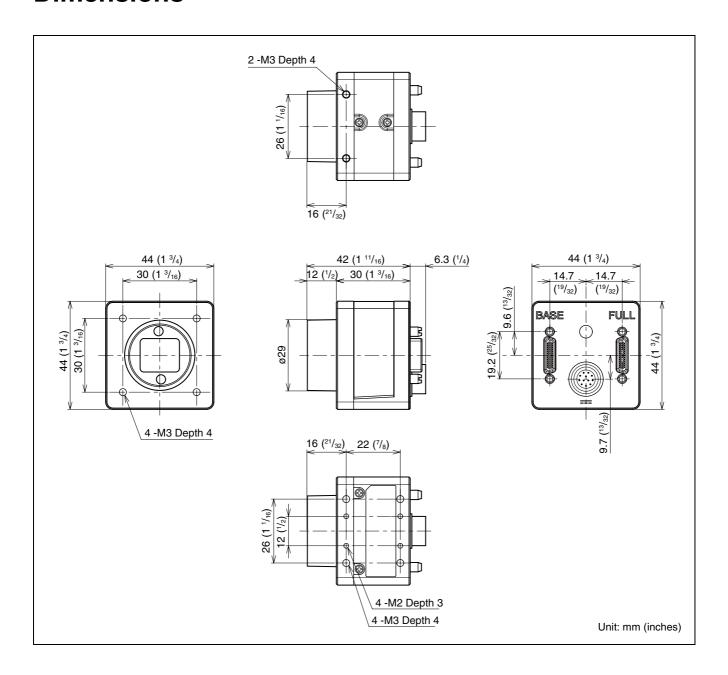

Sony reserves the right to change specifications of the products and discontinue products without notice. Technical information contained herein is for reference only and does not convey any license by any implication or otherwise under any intellectual property right or other right of Sony or third parties. Sony cannot assume responsibility for any right infringements arising out of the use of this information.